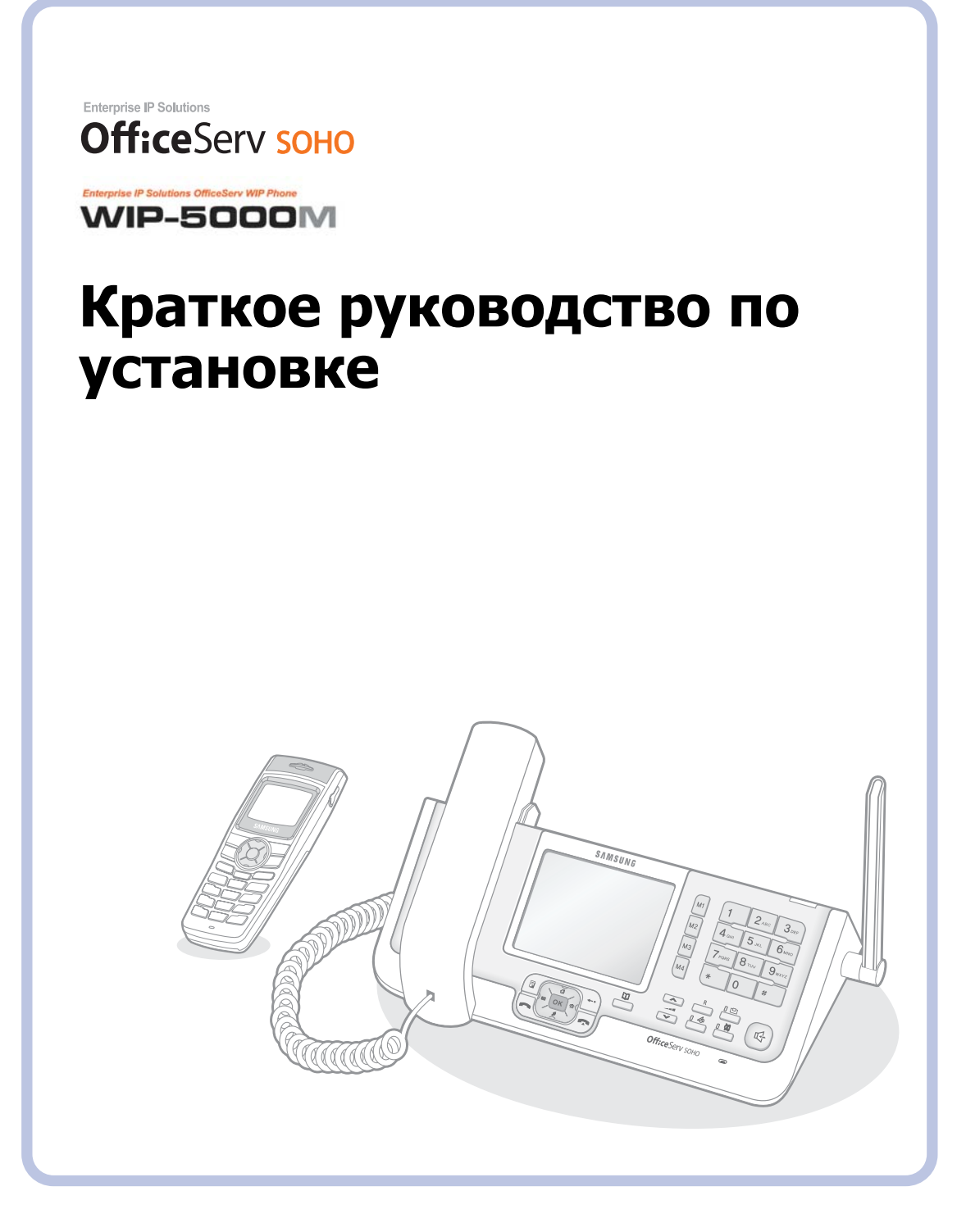

# **СОДЕРЖАНИЕ**

## Enterprise IP Solutions **Оffice**Serv **SOHO** Установка и Краткий справочник

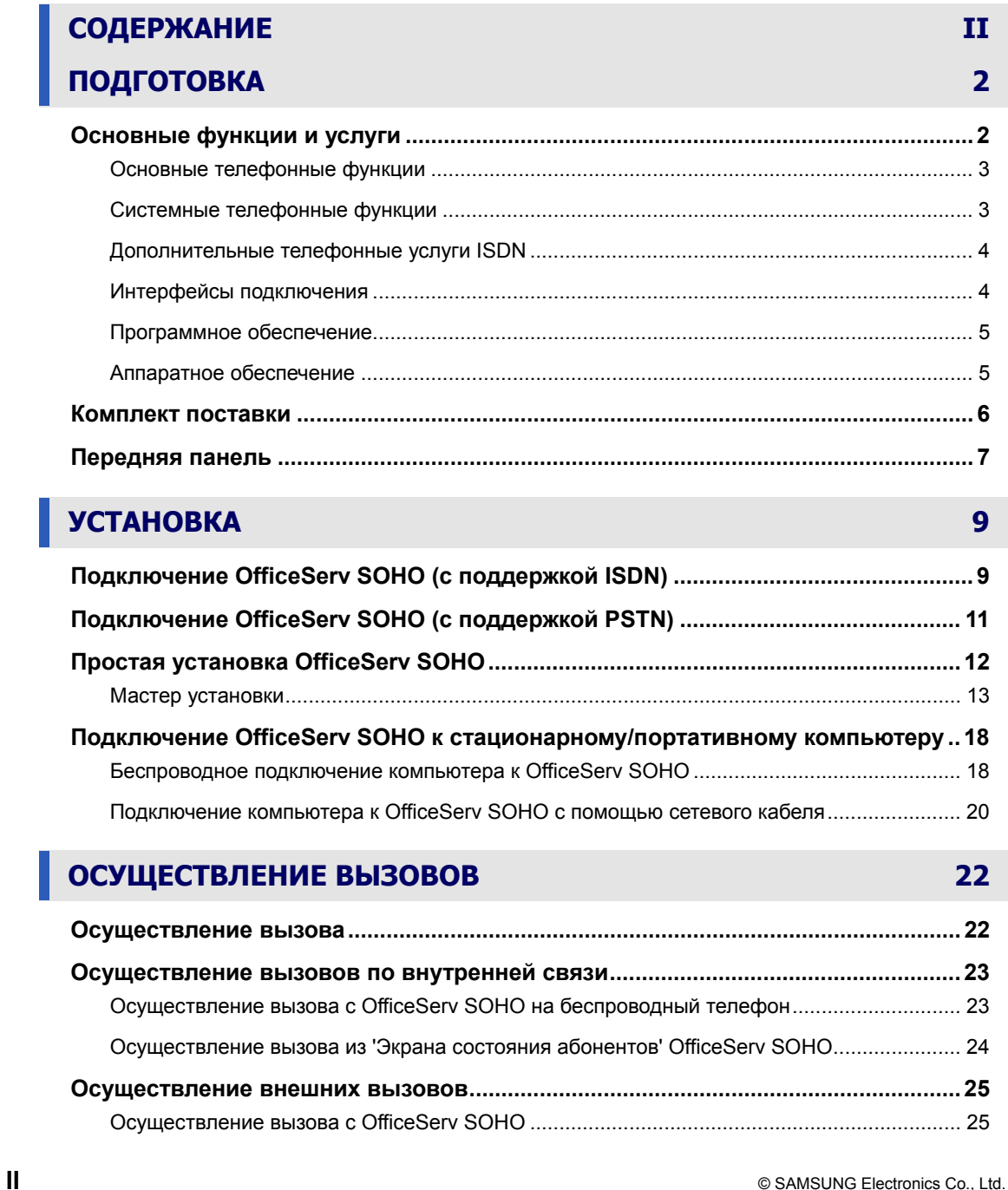

## **OfficeServ**

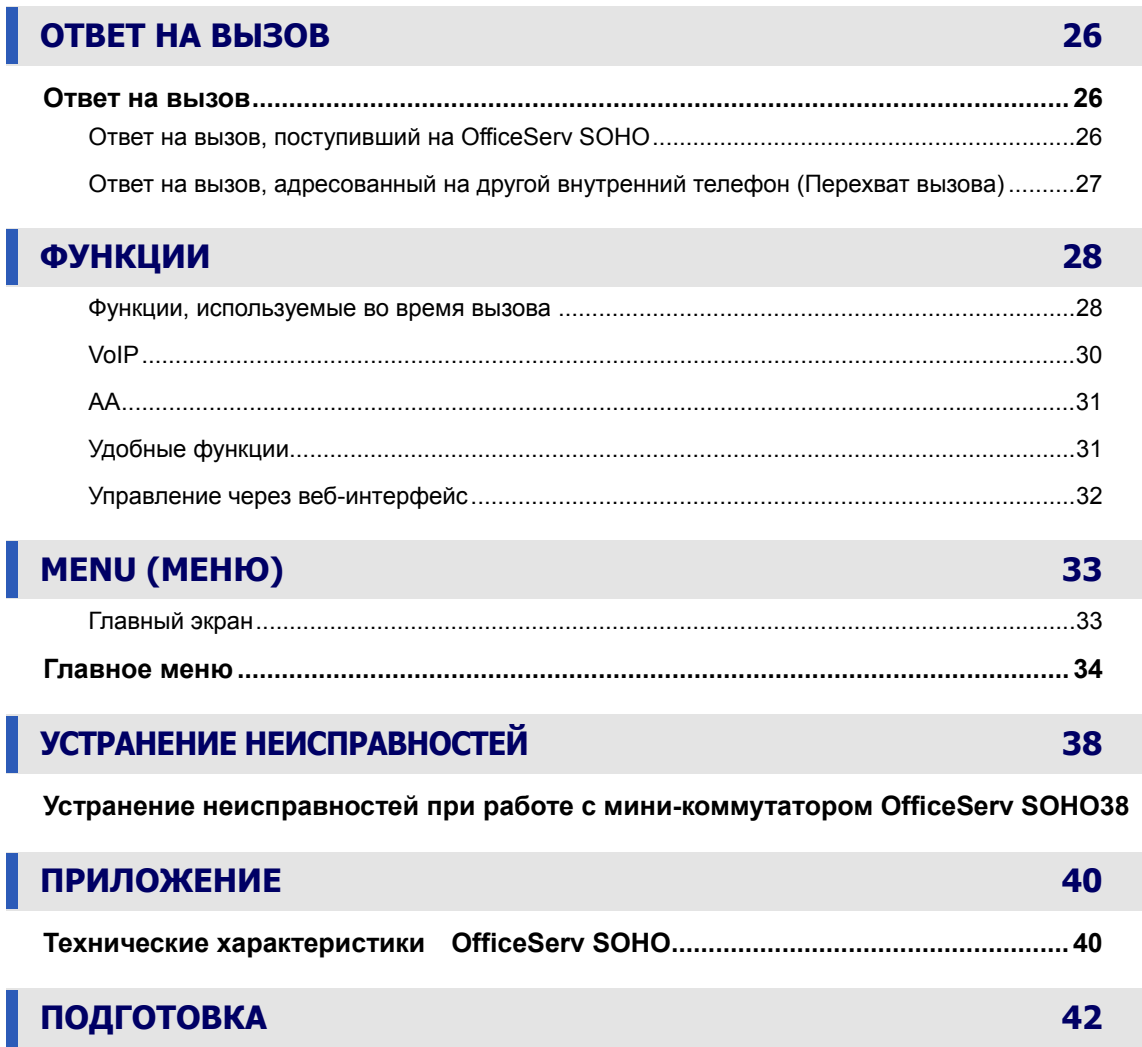

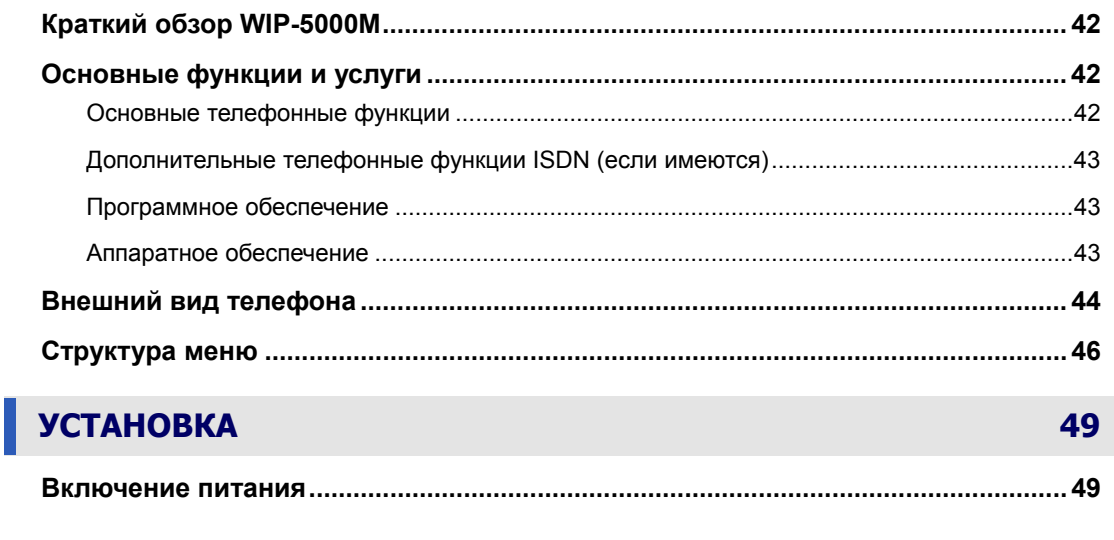

I

I

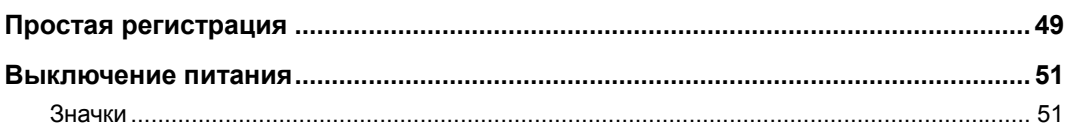

## ОСУЩЕСТВЛЕНИЕ ВЫЗОВОВ

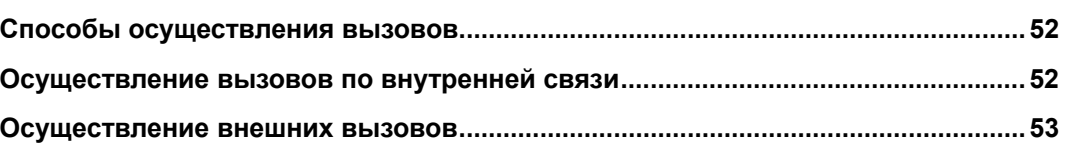

## **OTBET HA BbI3OB**

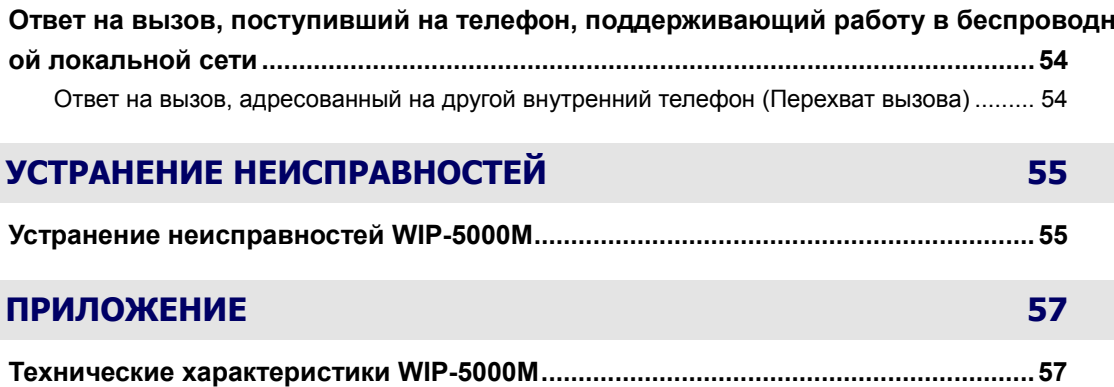

52

54

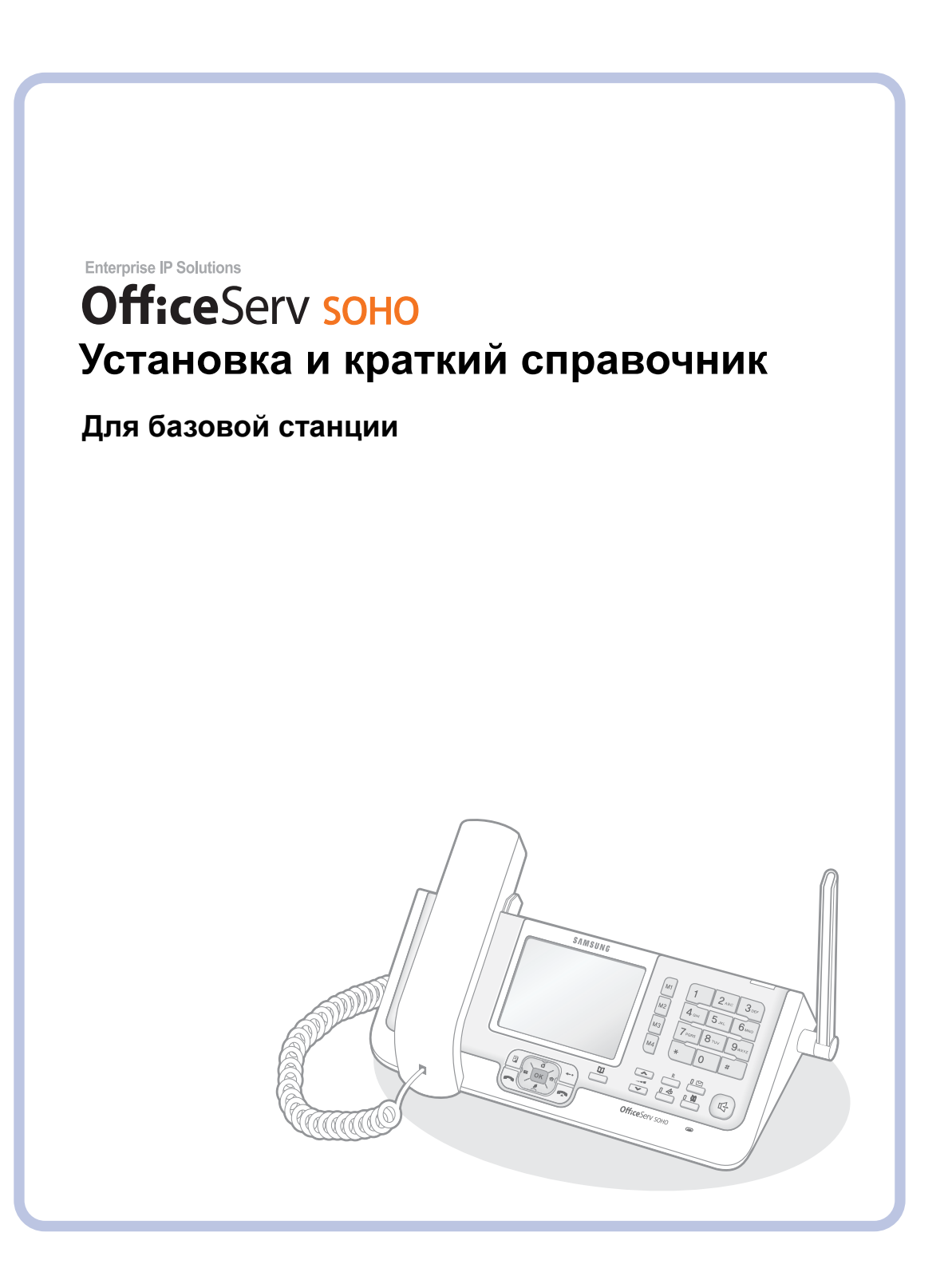

# **ПОДГОТОВКА**

## **Основные функции и услуги**

#### **Большой ЖК-дисплей**

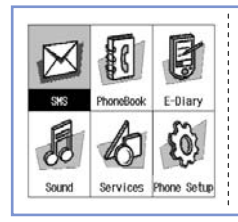

Различные функции и меню базовой станции отображаются на монохромном ЖК-дисплее(3.9 дюйма, разрешение 320 x 240 пиксел). Пользователь легко может найти и выбрать нужную ему меню или функцию.

#### **Навигатор**

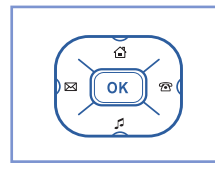

С помощью кнопокк навигации пользователь может легко перемещать курсор по меню системы, чтобы выбирать различные функции и услуги.

#### **Мастер установки**

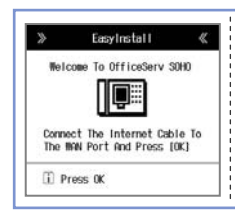

Мастер установки позволяет пользователю легко настроить установки системы передачи данных и режимов телефона, а также зарегистрировать беспроводные телефоны WIP-5000M.

#### **Служба беспроводной передачи данных**

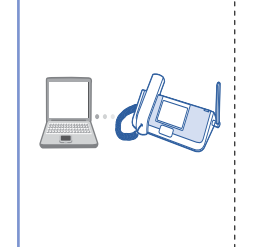

Данное изделие поддерживает обмен данными по беспроводной локальной сети с различными устройствами (ПК, карманный компьютер), оснащенными Wi-Fi интерфейсами для беспроводной локальной сети. С помощью интегрированного в базовой станции WEB-интерфейса можно осуществлять программирование функций системы.

## **Основные телефонные функции**

- SMS (поддержка ETSI типа I: функция зависит от страны пребывания)
- Телефонная книга, возможность быстрого набора, кнопки памяти для ускоренного набора номера
- Список исходящих, входящих и пропущенных вызовов
- Набор последнего набранного номера, автоматический повторный набор, предварительный выбор номера
- Будильник, напоминание, телефонная книга, калькулятор, мировое время, мероприятие, конвертер единиц
- Меню служб, предоставляемые оператором связи, параметры и меню 'Мой телефон'
- Выбираемые пользователем режимы и типы звуковых сигналов (мелодии). Фон заставки
- Автоматический ответ, использование гарнитуры
- Переадресация вызовов, автоматический захват линии при ее освобождении, режим 'Не беспокоить', блокировка телефона, паролируемый доступ к настройкам
- Внутренние вызовы, перевод вызова, перехват вызова, удержание, конференция

## **Системные телефонные функции**

- Автоматический секретарь с возможностью выбора адресата, мелодия для удерживаемых вызовов
- Дневной и ночной режимы распределения вызовов, изменяемая внутренняя нумерация
- Фильтрация вызовов (список запрещенных/разрешенных номеров), список номеров экстренных вызовов
- Меню установки и настройки

## **OfficeServ soho**

## Дополнительные телефонные услуги ISDN

- Мульти номерное поле
- Отображение номера вызывающего абонента 'Who is ?' (CLIP/CLIR и COLP/COLR)
- Переадрессация вызовов (безусловный, занято или нет ответа)
- Конференц-связь с тремя участниками (удержание вызова и переключение между разговорами)
- Предупреждение о вызове (второй вызов на удержании)
- Автоматический ответный звонок при освобождении линии, ожидающий вызов, парковка
- Отображение длительности длительности/стоимости разговора
- Синхронизация времени и даты
- Отображение стоимости разговора для каждого внутренненго номера

## Интерфейсы подключения

- 2 ТФОП внешнии аналоговые линии с добавочной функцией определения PRS (сигнала смены полярности) для модели PSTN (SIT-200EI)
- 1 ISDN BRI для модели ISDN (SIT-200EM)
- 1 аналоговый порт для факсимильного аппарата, автоответчика, обычного телефона или домофона
- 1 WAN 10/100 BASE-T порт для подключения к оператору Интернет
- 1 LAN 10/100 BASE-T порт для подключения к ПК или карманному компьютеру
- 1 встроенная WLAN точка доступа IEEE 802.11 b/g (совместимость с IEEE 802.11 b)

## **Программное обеспечение**

- ОС: Встроенная платформа Linux
- VoIP: SIP
- Протоколы: TCP/IP, UDP, PPPoE, PPTP, DHCP, HTTP, DNS, NAT, VPN, ICMP, TFTP, RTP, RTCP, WMM, TAPI 2.1
- Безопасность: сетевой экран, WEB-фильтры, ACL, ESSID, WEP, WPA 1.0, WPA 2.0 (802.11i)

## **Аппаратное обеспечение**

- ЦП: Intel IXP 420
- Память: флэш-память 16 МБ, 64 МБ SDRAM
- Мелодии IC: процессор Yamaha, 40-голосная полифония
- DSP: VP101 (CID, G711, G729)

## OfficeServ soho

## **Комплект поставки**

При покупке изделия проверьте, все ли элементы, указанные ниже, включены в комплект. Если какой-либо элемент комплекта отсутствует или поврежден, обратитесь к торговому представителю.

Количество и тип кабелей может отличаться от указанных, в зависимости от страны приобретения.

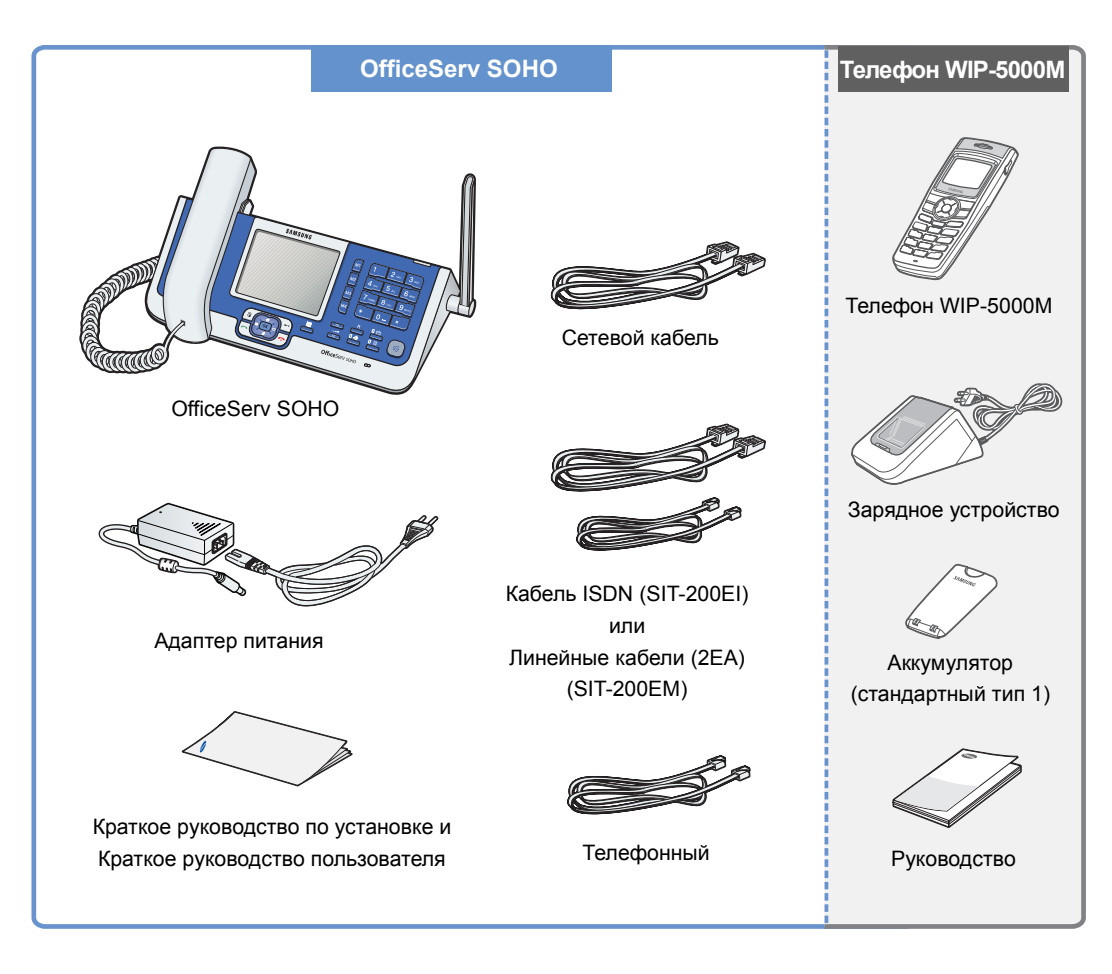

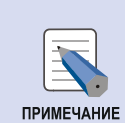

#### Мобильный телефон WIP-5000M

Для получения дополнительной информации о телефоне WLAN WIP-5000M, поставляемом в комплекте с OfficeServ SOHO, см. раздел 'WIP-5000M'.

## OfficeServ SOHO

# **Передняя панель**

Кнопки, расположенные на передней панели OfficeServ SOHO, описаны ниже:

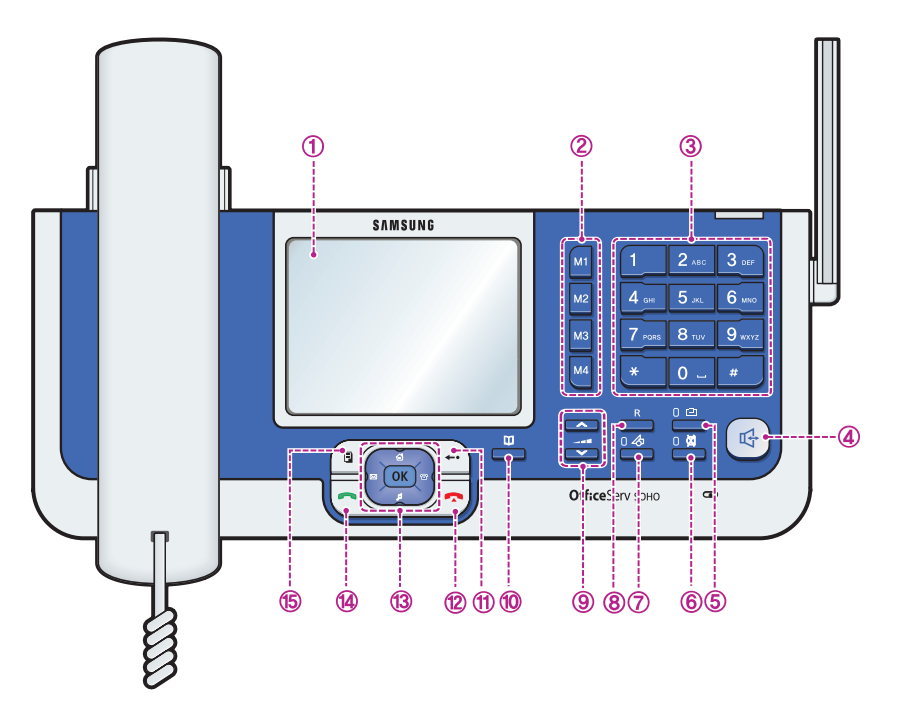

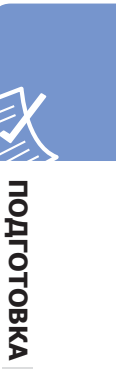

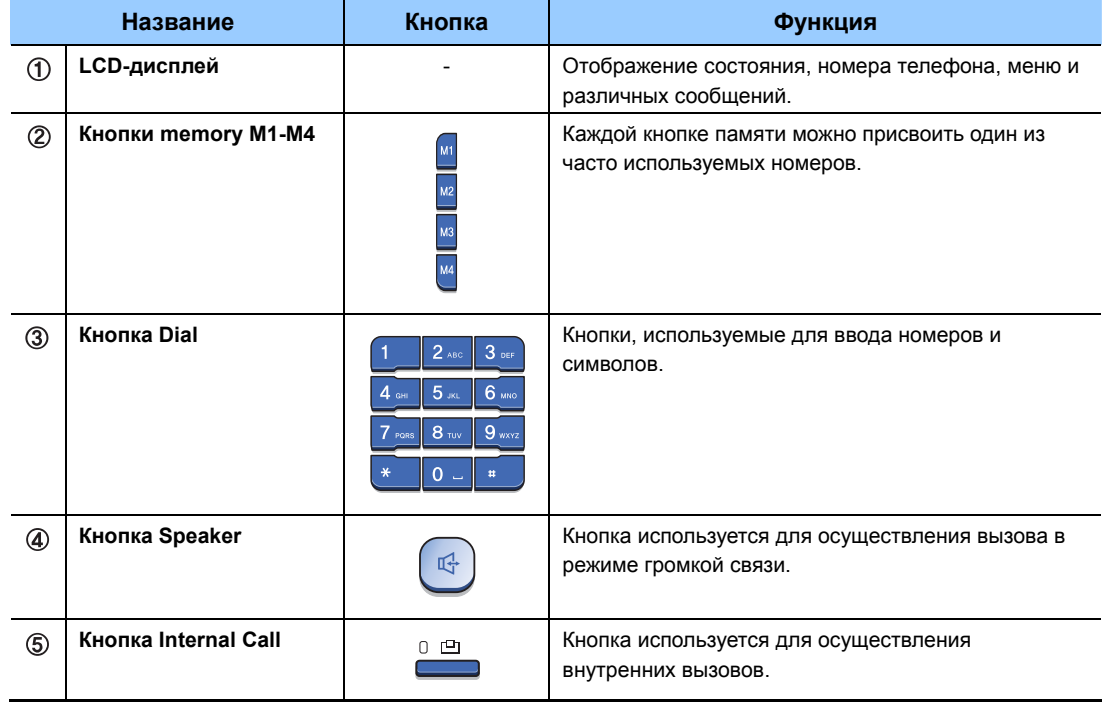

# OfficeServ sono

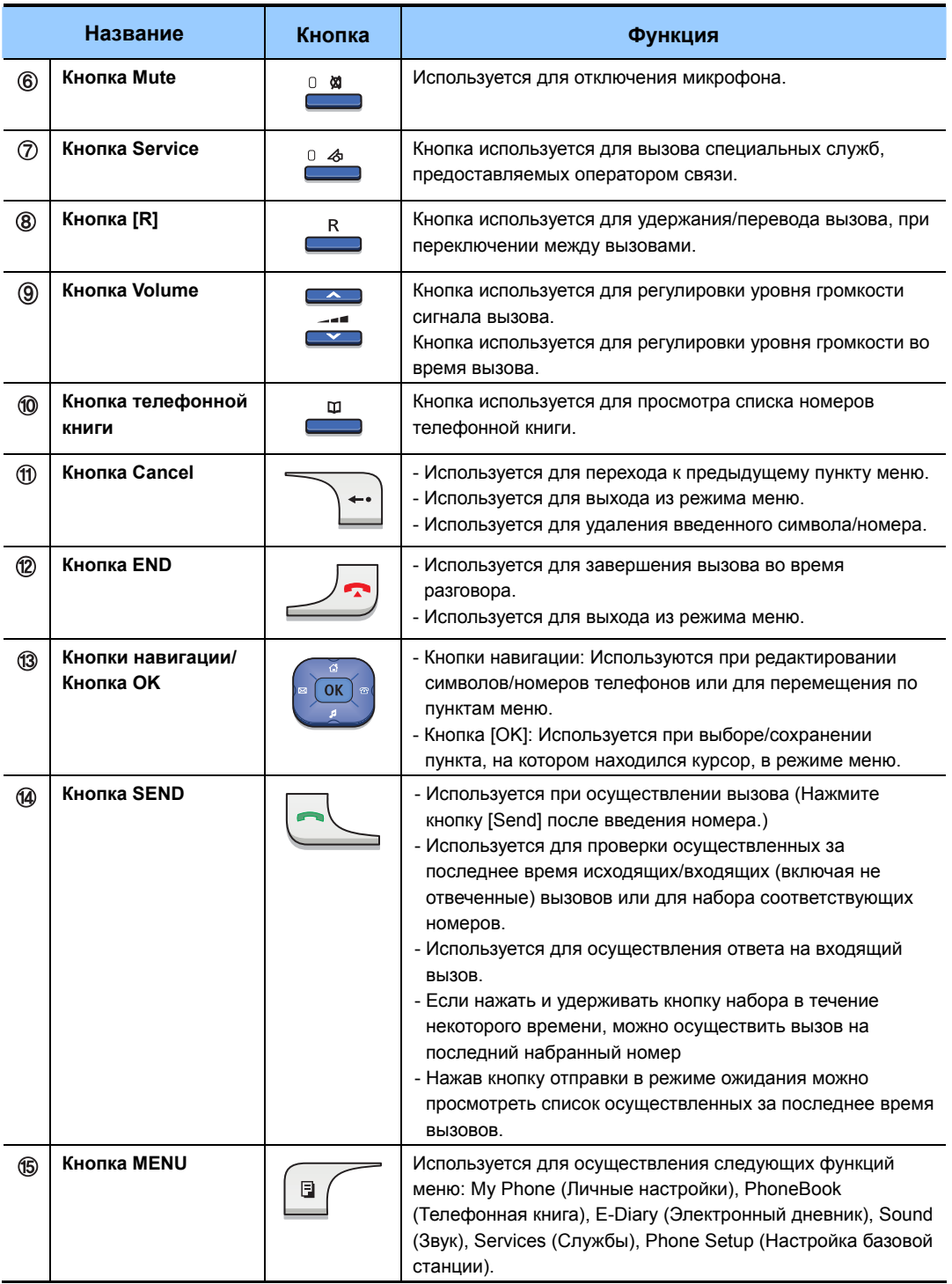

# **Подключение OfficeServ SOHO (с поддержкой ISDN)**

Перед установкой OfficeServ SOHO внимательно прочтите инструкции, приведенные ниже:

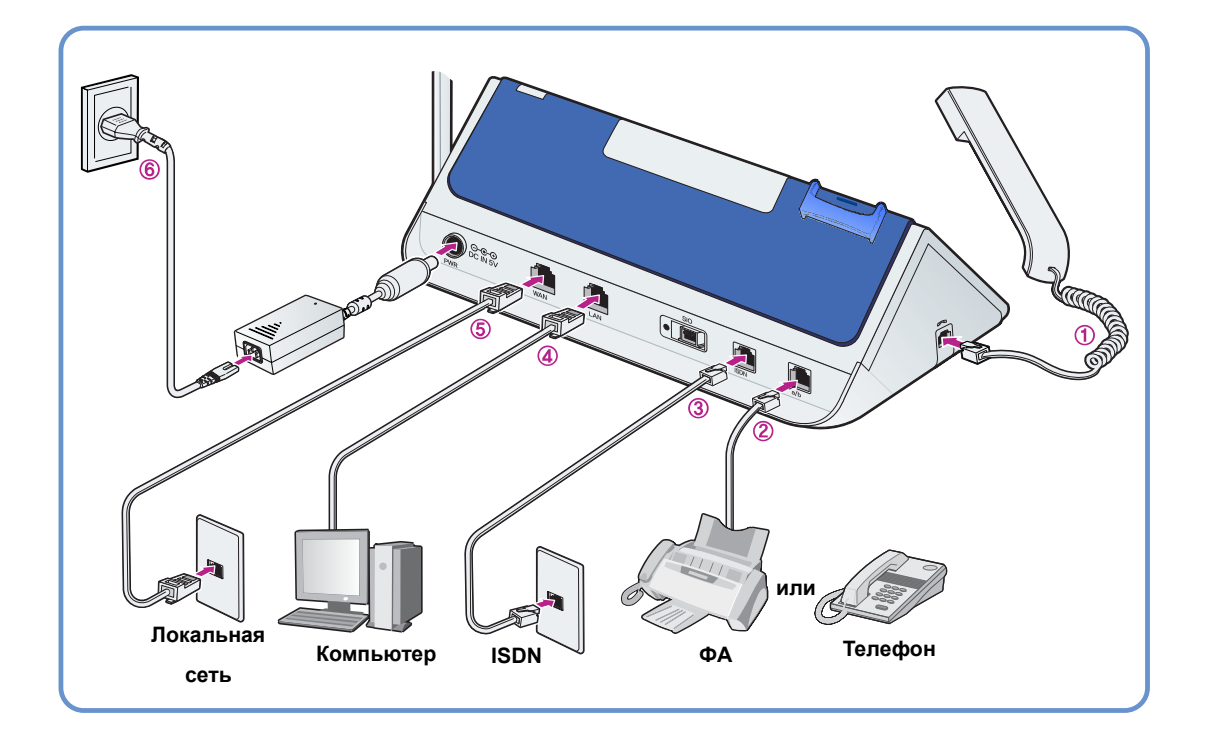

Перед установкой выключите питание внешнего модема, OfficeServ SOHO и компьютера (или факсимильного аппарата).

## **1. Подключение телефонной трубки:**

Подсоедините телефонную трубку к порту, расположенному на левой стороне мини-коммутатора OfficeServ SOHO.

## **2. Сетевое соединение ISDN:**

Подсоедините BRI к порту ISDN мини-коммутатора OfficeServ SOHO с помощью кабеля доступа ISDN.

**УСТАНОВКА**

**OCCIVITAHOBKA** 

## **OfficeServ SOHO**

## **3. Подключение аналогового телефона:**

Подключите факсимильный аппарат, автоответчик или аналоговый телефон к порту OfficeServ SOHO с помощью телефонного кабеля (RJ-11).

### **4. Подключение <sup>к</sup> компьютеру:**

С помощью сетевого кабеля (RJ-45) подключите порт LAN компьютера к порту LAN мини-коммутатора OfficeServ SOHO.

### **5. Сетевое соединение:**

С помощью сетевого кабеля подключите порт LAN внешнего ADSL или кабельного модема к порту WAN мини-коммутатора OfficeServ SOHO.

## **6. Подключение питания:**

Подключите адаптер питания +5 В питания мини-коммутатора OfficeServ SOHO к базовой системе и к розетке питания бытовой электро сети.

После установки системы последовательно включите питание внешнего ADSL/Кабельного модема, мини-коммутатора OfficeServ SOHO, затем компьютера (или факсимильного аппарата).

VCTAHOBKA **УСТАНОВКА**

**УСТАНОВКА**

**OO**<br> **OOO**<br> **OOO** 

# **Подключение OfficeServ SOHO (с поддержкой PSTN)**

Перед установкой OfficeServ SOHO внимательно прочтите инструкции, приведенные ниже:

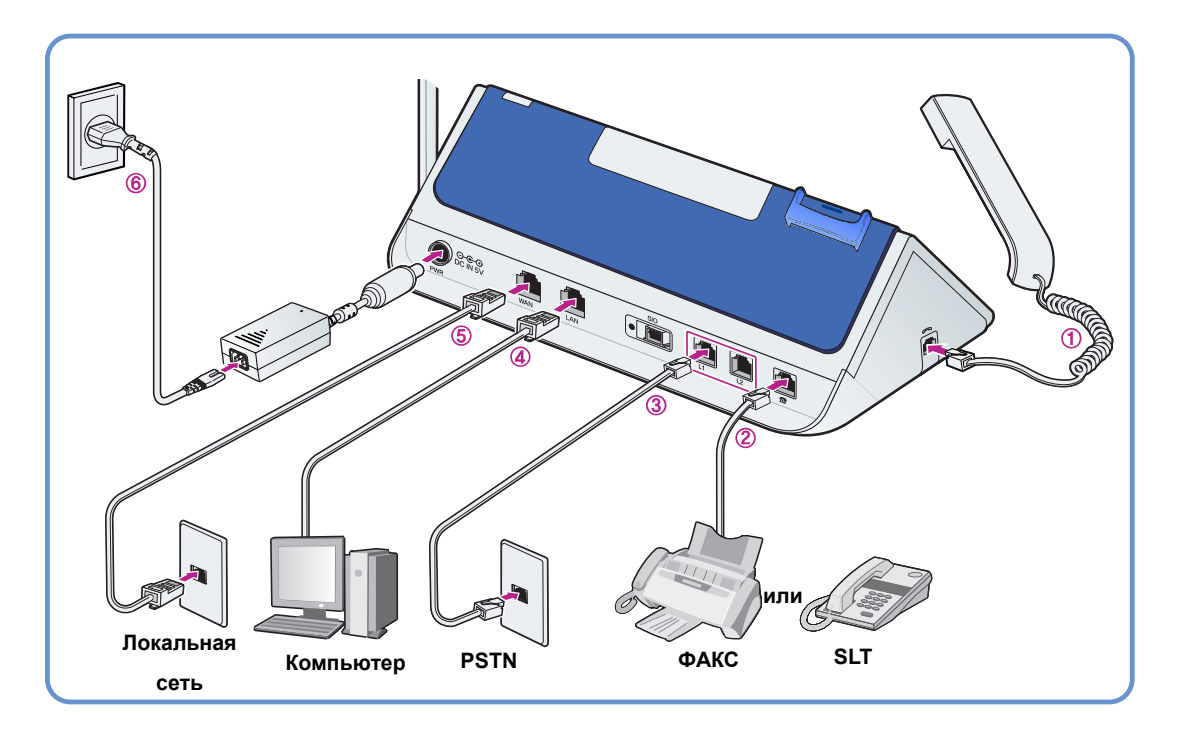

Перед установкой выключите питание внешнего модема, OfficeServ SOHO и компьютера (или факсимильного аппарата).

## **1. Подключение телефонной трубки:**

Подсоедините телефонную трубку к порту, расположенному на левой стороне мини-коммутатора OfficeServ SOHO.

## **2. Подключение аналогового телефона:**

Подключите факсимильный аппарат, автоответчик или аналоговый телефон к порту OfficeServ SOHO с помощью телефонного кабеля (RJ-11).

## **3. Подключение линии PSTN:**

С помощью телефонного кабеля RJ-11 подключите линию 1 (L1) и линию 2 (L2) мини-коммутатора OfficeServ SOHO к внешней аналоговой телефонной линии.

## **OfficeServ SOHO**

#### **4. Подключение <sup>к</sup> компьютеру:**

С помощью сетевого кабеля (RJ-45) подключите порт LAN компьютера к порту LAN мини-коммутатора OfficeServ SOHO.

### **5. Сетевое соединение:**

С помощью сетевого кабеля подключите порт LAN внешнего ADSL или кабельного модема к порту WAN мини-коммутатора OfficeServ SOHO.

#### **6. Подключение питания:**

Подключите адаптер питания +5 В питания мини-коммутатора OfficeServ SOHO к базовой системе и к розетке питания бытовой электро сети.

После установки системы последовательно включите питание внешнего ADSL/Кабельного модема, мини-коммутатора OfficeServ SOHO, затем компьютера (или факсимильного аппарата).

# **Простая установка OfficeServ SOHO**

Если питание мини-коммутатора OfficeServ SOHO включено, зеленые индикаторы кнопок **[Internal Call]** и **[MUTE]**, расположенные на передней панели мини-коммутатора OfficeServ SOHO, будут поочередно мигать.

По истечении некоторого времени на ЖК-дисплее мини-коммутатора OfficeServ SOHO поочередно появятся экран загрузки и экран **[EasyInstall]** мастера установки. Назначение кнопок для настроек меню приведено ниже:

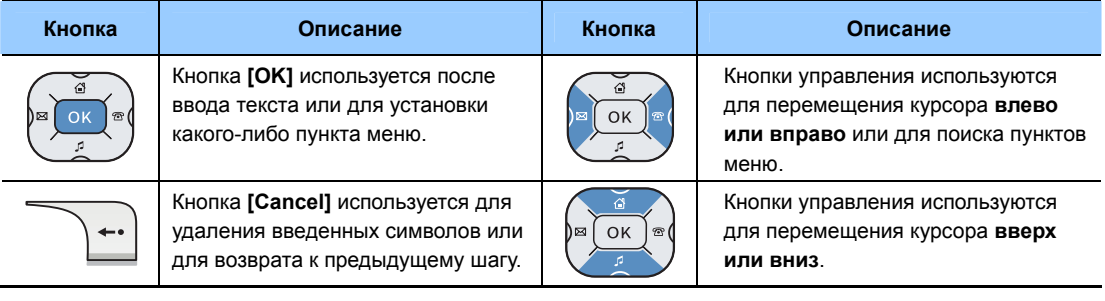

Нажмите кнопку **[OK]** для перехода к следующему шагу после установок меню или кнопку **[Cancel]** для возврата к предыдущему шагу.

В случае возникновения проблем с Интернет-соединением или регистрацией телефона, поддерживающего работу в беспроводной локальной сети, см. раздел 'Устранение неисправностей' в Руководстве пользователя. Для начальной установки системы OfficeServ SOHO выполните следующую процедуру:

**УСТАНОВКА**

**OC**<br> **OCCREMIOBKA** 

# **Мастер установки**

#### **Начало установки**

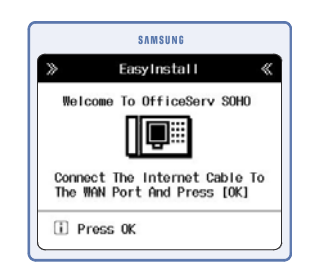

Подключите WAN сетевой кабель к OfficeServ SOHO и нажмите кнопку **[OK]**, чтобы начать установку.

#### **Установка времени (функция доступна только для моделей с поддержкой PSTN (Модель: SIT200EM))**

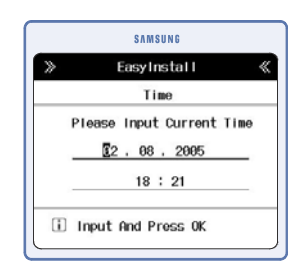

Введите текущие дату и время и нажмите кнопку **[OK]**.

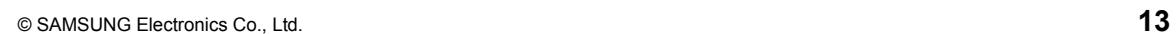

#### Режим работы в сети

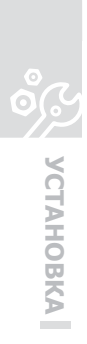

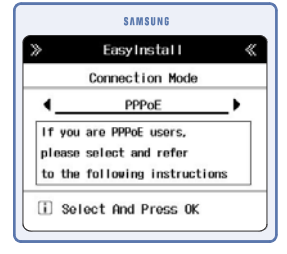

Используйте кнопку  $\sqrt{\mathbb{E}}$  или  $\mathbb{E}(\sqrt{\mathbb{E}})$ , чтобы выбрать требуемую службу Интернет. Данные о режиме подключения должны быть предоставлены оператором Интернет услуг. Доступны следующие службы: PPPoE, Static (Служба статических IP-адресов), DHCP (Служба динамических IP-адресов) или Setup Later (Настроить позже). После выбора службы нажмите [ОК]. Данные пункты описаны ниже:

#### **PPP<sub>oE</sub>**

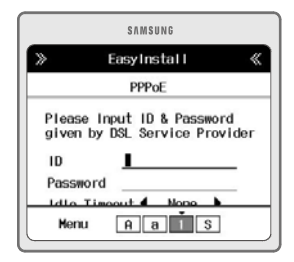

Выберите данный пункт, если используется РРРоЕ режим подключения.

Введите идентификатор пользователя и пароль, предоставленные оператором Интернет-услуг, и нажмите [ОК].

• Если вы забыли идентификатор пользователя или пароль, свяжитесь с оператором Интернет-услуг.

#### Служба статических IP-адресов

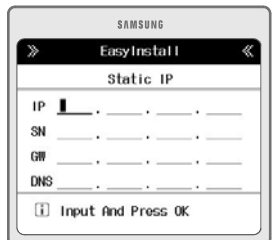

Выберите данный пункт, если являетесь пользователем службы статических IPадресов.

Введите адрес, предоставленный оператором Интернет-услуг, и нажмите [ОК].

- IP: введите IP-адрес
- SN: введите маску подсети
- GW: введите адрес шлюза
- DNS: введите адрес сервера доменных имен (DNS)

**УСТАНОВКА**

**OO**<br> **OOO**<br>
OOO<br>
OOO

#### **DHCP**

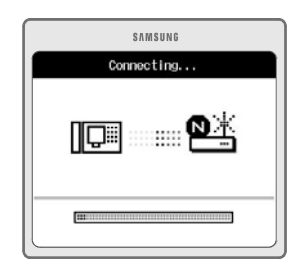

Выберите данный пункт, если являетесь пользователем DHCP.

Нажмите кнопку **[OK]**, чтобы настроить параметры соединения с Интернетом автоматически.

#### **Настроить позже**

Чтобы пропустить настройку параметров Интернета, выберите данный пункт, а затем нажмите **[OK]**.

**Настройки ISDN (только для моделей с поддержкой ISDN (Модель: SIT200EI))** 

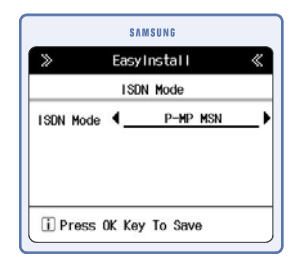

Используйте кнопку навигации  $\sqrt{\alpha}$  или  $\sqrt{\alpha}$ чтобы выбрать режим соединения **ISDN DDI**  или **P-MP Multinumber**, и нажмите **[OK]**. Данные пункты описаны ниже:

#### **DDI**

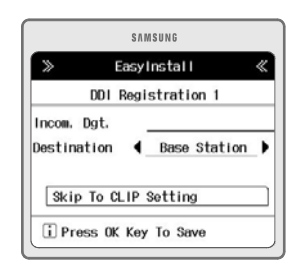

Выберите данный пункт, если используется подключение ISDN "от точки к точке". Введите номер основного телефона (например, 0292189777) и выберите адресат для входящих вызовов, затем нажмите **[OK]**. **УСТАНОВКА**

**CONTINUERAL** 

#### **P-MP Multinumber**

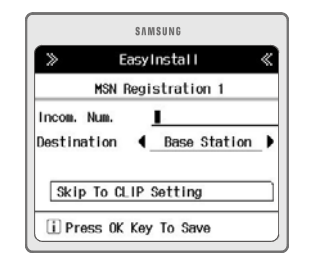

Выберите данный пункт, если выбрано подключение ISDN "от одной точки ко многим". Введите номер основного телефона и, если нужно, дополнительный номер телефона (например, 0292189765), выберите для каждого из них адресат для входящих вызовов, нажимая **[OK]** для подтверждения каждого ввода.

После завершения процедуры настройки ISDN выберите **Go to CLIP Settings**  (Перейти к параметрам CLIP) и нажмите кнопку **[OK]** для продолжения.

**Настройка параметров CLIP (только для моделей с поддержкой ISDN (Модель: SIT200EI))** 

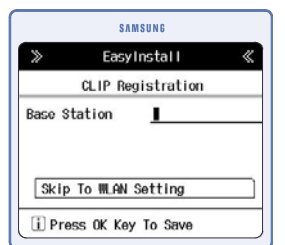

Задайте номера телефонов для каждого добавочного аппарата, предоставляемые оператором сети (например: 0292189765), которые для определения номера звонящего нужно будет передавать вызываемому абоненту.

Чтобы продолжить, выберите пункт **Go to WLAN settings** (Перейти к параметрам WLAN) и нажмите **[OK]**.

#### **Регистрация беспроводного телефона**

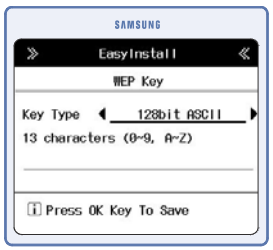

Введите значение параметра WEP key, состоящее из 13 символов.

• Ввод значения параметра WEP key (Технология безопасности беспроводной сети) является необязательным. Чтобы пропустить данный шаг, нажмите кнопку [OK].

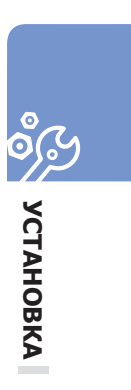

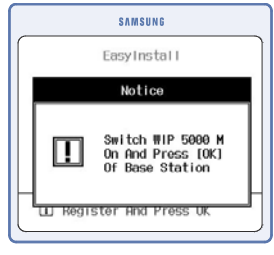

Включите беспроводный телефон WIP-5000M, и нажмите кнопку **[OK]** на мини-коммутаторе OfficeServ SOHO.

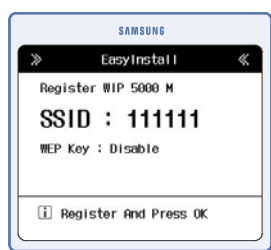

Зарегистрируйте беспроводный телефон WIP-5000M, следуя процедуре, описанной в разделе 'Простая регистрации' для телефона WIP-5000M, и нажмите **[OK]**.

# **Подключение OfficeServ SOHO к стационарному/портативному компьютеру**

С помощью мини-коммутатора OfficeServ SOHO можно пользоваться Интернетом как со стационарного, так и с портативного компьютера.

Стационарный или портативный компьютер можно подключить к OfficeServ SOHO с использованием беспроводного соединения (с помощью платы беспроводной локальной сети) или проводного соединения (с помощью проводной платы локальной сети и кабеля локальной сети).

## **Беспроводное подключение компьютера к OfficeServ SOHO**

- Беспроводное соединение возможно, если в стационарный или портативный компьютер установлена плата WLAN. Если установлена обычная сетевая плата, то надо использовать проводное соединение.

- Настроить WLAN можно с помощью дополнительного программного обеспечения, поставляемого производителем плат WLAN. Рекомендуется настраивать WLAN с помощью данного программного обеспечения.

Для получения информации по настройке WLAN см. Руководство пользователя этого программного обеспечения.

- Настроить сеть WLAN можно с помощью соответствующей службы Windows XP.

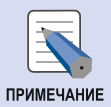

Настройка сети WLAN с помощью Windows 2000/ME/98

Windows 2000/ME/98 не имеет меню установки WLAN.

Для настройки сети WLAN используйте программы, поставляемые производителем карты WLAN.

#### **Использование программы для платы WLAN**

Плата WLAN или адаптер WLAN поставляется с дополнительным программным обеспечением для настройки WLAN.

Для настройки WLAN см. Руководство пользователя программного обеспечения.

Использование службы настройки беспроводной локальной сети **Windows XP** 

- $\mathcal{I}$ . Нажмите кнопку [Пуск] и выберите [Панель управления].
- $\emph{2.}$  На панели управления дважды щелкните **[Сетевые подключения]**. Если панель управления не содержит пункта [Сетевые подключения]. выберите [Переключение к классическому виду] в левом верхнем углу панели управления.
- $\beta_\cdot$  Если для параметра [Беспроводное сетевое соединение] установлено значение [Отключено], щелкните правой кнопкой мыши [Беспроводное сетевое соединение] и выберите [Включено]. Даже если после выбора значения [Включено] появляется сообщение "Беспроводное соединение недоступно", переходите к следующему шагу.
- $\boldsymbol{4}_{\boldsymbol{\cdot}}$  Правой кнопкой мыши щелкните параметр [Беспроводное сетевое соединение], выберите [Свойства], затем выберите [При подключении вывести значок в области уведомлений]. Нажмите кнопку [OK].
- $\,\mathbf{5.}\,\,$  Щелкните правой кнопкой мыши [Беспроводное сетевое соединение] и выберите [Просмотр доступных беспроводных сетей].
- $6.$  Из списка [Просмотр доступных беспроводных сетей] (Просмотр дос тупных беспроводных сетей) выберите такое же значение SSID OfficeSe rv SOHO. Для проверки значения SSID мини-коммутатора OfficeServ SO НО следуйте указаниям, описанным в 'Примечании' ниже. Выберите пар аметр [Разрешить доступ к выбранным беспроводным сетям незав исимо от настроек безопасности] и нажмите кнопку [Подключить].

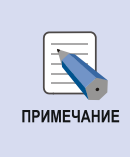

#### Проверка SSID

Для проверки SSID на мини-коммутатора OfficeServ SOHO нажмите кнопку [Menu] → [6. Options] (6. Параметры) → [IP Network Setup] (Настройка параметров сети IP)  $\rightarrow$  [WLAN Settings] (Параметры WLAN)  $\rightarrow$  [SSID].

## **OfficeServ SOHO**

## Подключение компьютера к OfficeServ SOHO с помощью сетевого кабеля

Если до этого компьютер был подключен к сети Интернет, дополнительные настройки не требуются. Проверьте соединение с Интернетом (состояние сетевого кабеля) согласно инструкциям в разделе "Подключение OfficeServ SOHO" и запустите Internet Explorer. Если компьютер не подключен к Интернету, выполните действия, указанные ниже:

#### Для Windows 98/ME

- $1.$  Выберите [Пуск] → [Настройки] → [Панель управления] → [Сеть].
- $2.$  Дважды щелкните [TCP/IP].
- $\beta$ . Выберите параметр "Obtain an IP address automatically" (Получить IP-адрес автоматически) и нажмите [ОК]. Перезагрузите компьютер.

#### Для Windows 2000

- $\boldsymbol{I_{\boldsymbol{*}}}$  Выберите [Пуск]  $\rightarrow$  [Настройка]  $\rightarrow$  [Панель управления]  $\rightarrow$  [Сеть и удаленный доступ к сети].
- $\emph{2.}$  Правой кнопкой мыши щелкните параметр **[Подключение по локальной** сети] и выберите [Свойства].
- $3.$  Дважды щелкните [Протокол Интернета (ТСР/IР)].
- $\boldsymbol{4.}$  Выберите параметры "Получить IP-адрес автоматически" и "Получить адрес DNS-сервера автоматически". Нажмите кнопку [ОК], чтобы завершить настройку.

**УСТАНОВКА**

**OO VCTAHOBKA** 

#### **Для Windows XP**

- **1.** Нажмите кнопку [Пуск] <sup>и</sup> выберите **[Панель управления]**.
- **2.** Дважды щелкните **[Сетевые подключения]**.
- **3.** Правой кнопкой мыши щелкните параметр [Подключение по локальной сети] и выберите **[Свойства]**.
- **4.** Дважды щелкните **[Протокол Интернета (TCP/IP)]**.
- **5.** Выберите параметры "Получить IP-адрес автоматически" и "Получить адрес DNS-сервера автоматически". Нажмите кнопку **[OK]**, чтобы завершить настройку.

# **ОСУЩЕСТВЛЕНИЕ ВЫЗОВОВ**

# **Осуществление вызова**

Вызовы можно осуществлять через телефонную трубку или в режиме громкой связи.

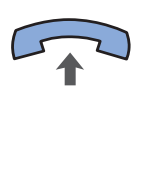

#### **Осуществление вызовов через телефонную трубку**

Снимите трубку и введите номер телефона.

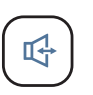

#### **Осуществление вызова в режиме громкой связи**

Чтобы осуществить вызов, не снимая трубку, нажмите кнопку **[Speaker]** и введите номер телефона. Говорите в микрофон и слушайте голос, воспроизводимый из громкоговорителя. Для завершения вызова следует снова нажать кнопку **[Speaker]**.

• Чтобы продолжить вызов через телефонную трубку, следует снять телефонную трубку во время разговора через громкоговоритель.

# **Осуществление вызовов по внутренней связи**

В данном разделе описан процесс осуществления внутреннего вызова.

## **Осуществление вызова с OfficeServ SOHO на беспроводный телефон**

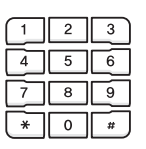

**1.** Введите номер вызываемого абонента.

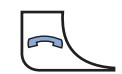

**2.** Нажмите кнопку **[SEND]**.

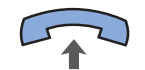

- **3.** Снимите трубку.
	- Нажмите кнопку [Speaker] для осуществления вызова через громкоговоритель.

**ВЫЗОВОВ**

## **Осуществление вызова из 'Экрана состояния абонентов' OfficeServ SOHO**

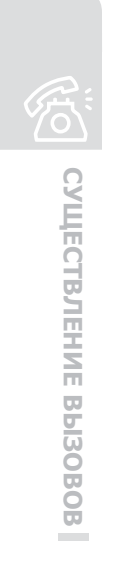

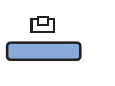

 $\mathcal{I}$ . В режиме ожидания нажмите кнопку **[Internal Call]**.

**2.** На 'Экране состояния абонентов' выберите

номер беспроводного телефона или нажмите соответствующую этому телефону цифру.

| <b>SAMSUNG</b> |                |  |
|----------------|----------------|--|
| DSS 11         | DSS 12         |  |
| 1              | $\overline{2}$ |  |
| <b>DSS 13</b>  | <b>DSS 14</b>  |  |
| 3              | 4              |  |
| DSS 15         | <b>DSS 16</b>  |  |
| 5              | 6              |  |
| <b>DSS 17</b>  | <b>DSS 18</b>  |  |
| $\overline{7}$ | 8              |  |
| <b>DSS 19</b>  | <b>DND</b>     |  |
| 9              | ø              |  |
| PICKUP         | More<br>Ħ      |  |

**<С поддержкой PSTN>**

**SAMSUNG**  $\boxed{1}$  DSS 11  $\boxed{2}$  DSS 12  $\boxed{3}$  DSS 13  $\boxed{4}$  DSS 14  $\boxed{5}$  DSS 15  $6$  DSS 16  $\boxed{7}$  DSS 17 8 DSS 18  $\boxed{9}$  DSS 19  $\boxed{\theta}$  CLIR/COLR  $\boxed{\mathbf{x}}$  PICKUP  $\boxed{\text{H}}$  More

**<С поддержкой ISDN>**

י<br>ייקול

- **3.** Нажмите кнопку **[OK]** для набора номера выбраннго абонента.
	- В том случае, если выбран незарегистрированный беспроводный телефон, появляется сообщение "Plug out" (Не подключено).

# **Осуществление внешних вызовов**

В данной главе описывается процесс осуществления внешнего вызова с OfficeServ SOHO.

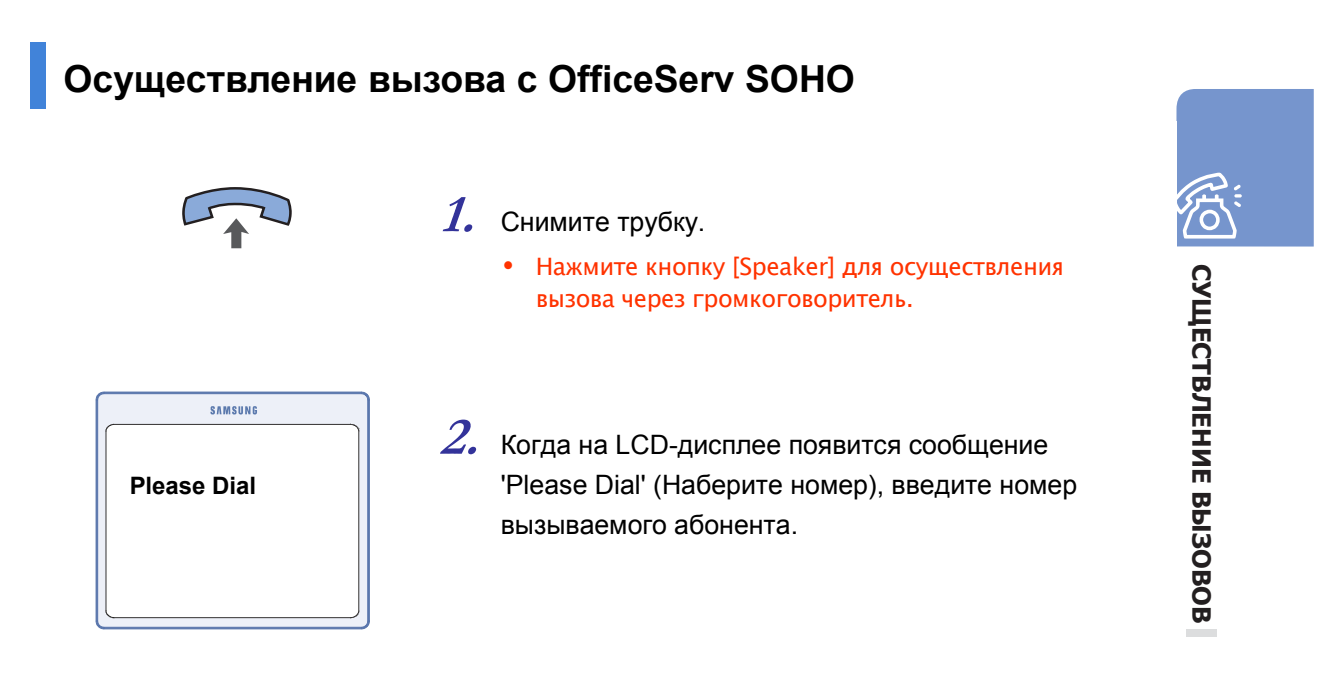

# **ОТВЕТ НА ВЫЗОВ**

## **Ответ на вызов**

Ответить на вызов можно с использованием телефонной трубки или громкоговорителя.

## **Ответ на вызов, поступивший на OfficeServ SOHO**

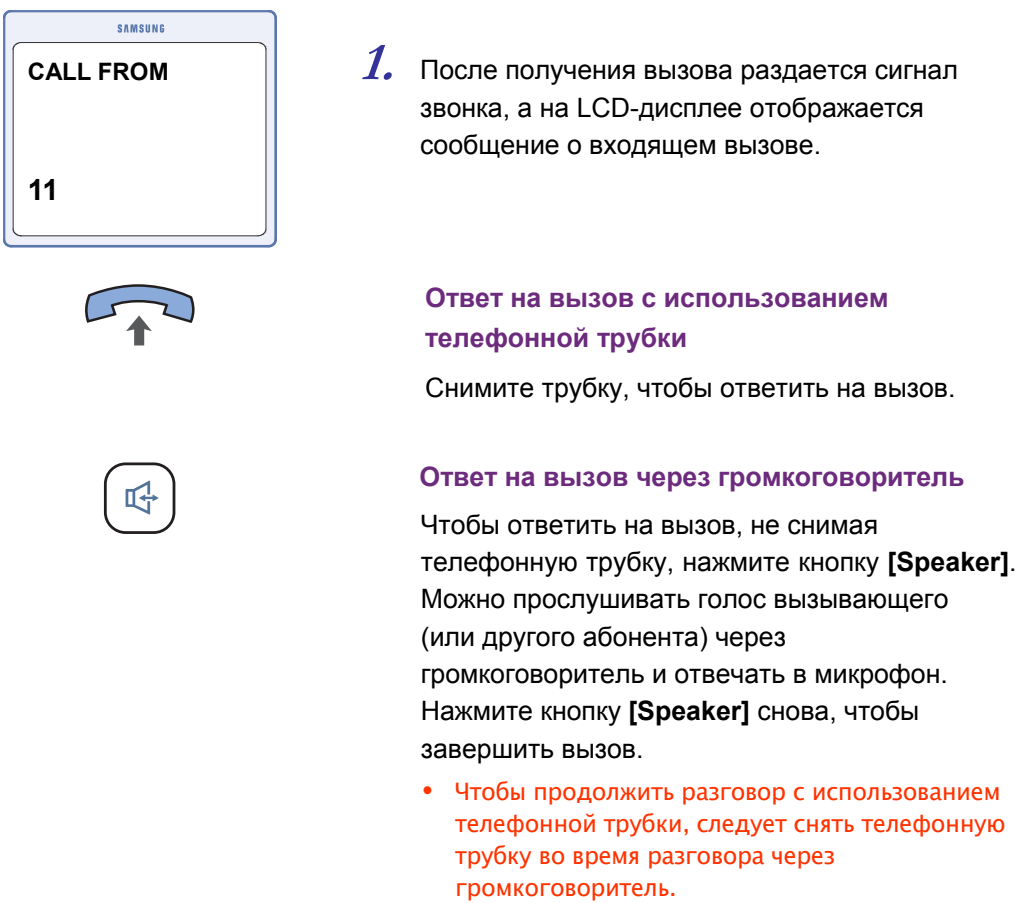

#### Ответ на вызов, поступивший на OfficeServ SOHO

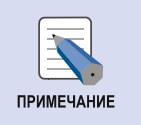

Чтобы настроить уровень громкости звонка, нажмите кнопку Громкость, когда звучит сигнал звонка.

Если звук отключен, на ЖК-дисплее отображается сообщение о входящем вызове, но сигнал вызова не слышен.

## **Ответ на вызов, адресованный на другой внутренний телефон (Перехват вызова)**

Эта функция используется для перехвата входящих вызовов, предназначенных другому аппарату.

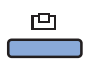

**1.** Когда звонит другой аппарат, нажмите кнопку **[Internal Call]**.

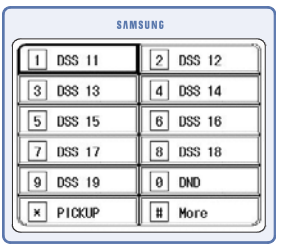

**<С поддержкой PSTN>**

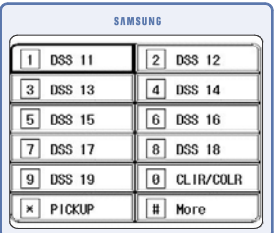

**<С поддержкой ISDN>**

### $2.$  На экране выберите мигающий номер аппарата и нажмите кнопку **[OK]** для ответа.

• Функция перехвата вызова может использоваться для ответа на вызов, адресованный на любой другой внутренний телефон.

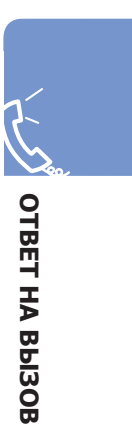

# **ФУНКЦИИ**

R

**SAMSUNG** 

## **Функции, используемые во время вызова**

Подробную информацию о других функциях, используемых во время вызова, см. в Руководстве пользователя OfficeServ SOHO.

#### **Удержание вызова или Перевод вызова**

Поставить вызов на удержание или осуществить перевод вызова можно с помощью кнопки R.

**1.** Нажмите кнопку **[R]** во время вызова для постановки вызова на удержание. Абонент, чей вызов был поставлен на удержание, слышит фоновую музыку.

**2.** На дисплее отобразится сообщение **HOLD Please dial** (УДЕРЖАНИЕ. Наберите номер).

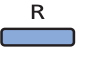

**HOLD Please Dial** 

**3.** Для возобновления вызова нажмите кнопку **[R]**.

| <b>SAMSUNG</b>     |                          |  |
|--------------------|--------------------------|--|
| <b>DSS 11</b>      | DSS 12<br>$\overline{2}$ |  |
| DSS 13<br>3        | DSS 14<br>d              |  |
| 5<br><b>DSS 15</b> | <b>DSS 16</b><br>6       |  |
| <b>DSS 17</b>      | <b>DSS 18</b><br>8       |  |
| DSS 19<br>9        | DND<br>ø                 |  |
| PICKUP             | More<br>Ħ                |  |
|                    |                          |  |

**<С поддержкой PSTN>**

| <b>SAMSUNG</b>     |                          |  |
|--------------------|--------------------------|--|
| DSS 11             | DSS 12<br>$\overline{2}$ |  |
| <b>DSS 13</b><br>3 | <b>DSS 14</b><br>4       |  |
| DSS 15<br>5        | <b>DSS 16</b><br>6       |  |
| <b>DSS 17</b>      | <b>DSS 18</b><br>8       |  |
| <b>DSS 19</b><br>9 | CLIR/COLR<br>ø           |  |
| PICKUP             | More<br>Ħ                |  |

**<С поддержкой ISDN>**

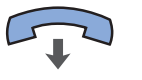

**5.** При ответе на вызов <sup>с</sup> использованием телефонной трубки для завершения перевода этого вызова можно просто ее положить.

**4.** Можно также нажать кнопку **[Internal Call]** <sup>и</sup> выбрать номер для набора по внутренней

связи.

• Для безусловного перевода вызова положите трубку, когда звучит сигнал перевода вызова, не дожидаясь ответа другого аппарата.

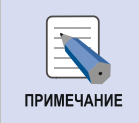

Подробную информацию о других функциях, используемых во время вызова, см. в Руководстве пользователя OfficeServ SOHO.

## OfficeServ SOHO

## **VoIP**

В OfficeServ SOHO имеется возможность использования функции VoIP Интернет телефонии. Перед использованием функции VoIP Call настройте следующие параметры.

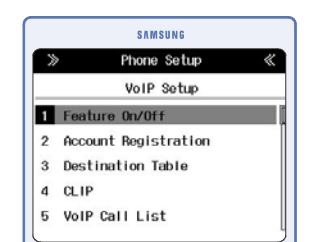

- $1.$  Нажмите кнопку [Menu], выберите  $\rightarrow$  [Phone Setup] → [8.VoIP Setup] → [1. Feature On/Off]. Установите для режима VoIP значение 'ON' (Вкл.).
- $2.$  [2. Account Registration]. Зарегистрируйте номер учетной записи VoIP, предоставленный оператором услуг VoIP.
- $3.$  [6. Proxy Server]. Введите URL-адрес проксисервера службы VoIP.

## AA

Мини-коммутатор OfficeServ SOHO поддерживает функцию Auto Attendent (Автоматический секретарь). Подробную информацию по функции АА см. в Руководстве пользователя OfficeServ SOHO.

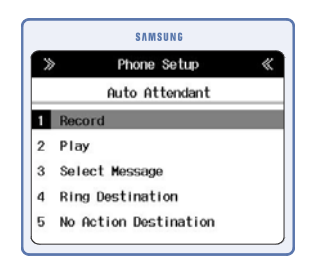

#### $\boldsymbol{\varLambda}$  Настройка функции Auto Attendent Нажмите кнопку [Menu] и выберите > [Phone Setup]  $\rightarrow$  [7. Auto Attendent].

## Удобные функции

Подробную информацию об этих функциях см. в Руководстве пользователя OfficeServ SOHO.

#### Специальные функции:

Имеется возможность добавлять, редактировать и удалять номера специальных служб. Например, номер телефона сервисного центра для клиентов, номер телефона для срочного вызова.

Для доступа к этим функциям нажмите кнопку [MENU] и выберите [Services]  $\rightarrow$ [3. Services].

#### Режим 'Не беспокоить' (DoNotDisturbe):

Можно настроить базовую станцию таким образом, что она не будет звонить в случае получения входящего вызова.

#### Конференц-связь:

Используется для проведения телефонных конференций между внутренними и внешними участниками.

#### Домофон:

Если на входной двери вашего дома или дома, в котором живут несколько семей, установлен совместимый домофон, можно подключить систему дверного звонка к порту аналогового телефона a/b базовой станции.

NATIONHAC CA

## OfficeServ soho

## **Управление через веб-интерфейс**

Управление OfficeServ SOHO возможно с использованием его интегрированной WEBстраницы. Введите IP-адрес мини-коммутатора OfficeServ SOHO в Internet Explorer для доступа к мини-коммутатору. IP-адрес мини-коммутатора OfficeServ SOHO по умолчанию: "192.168.111.1".

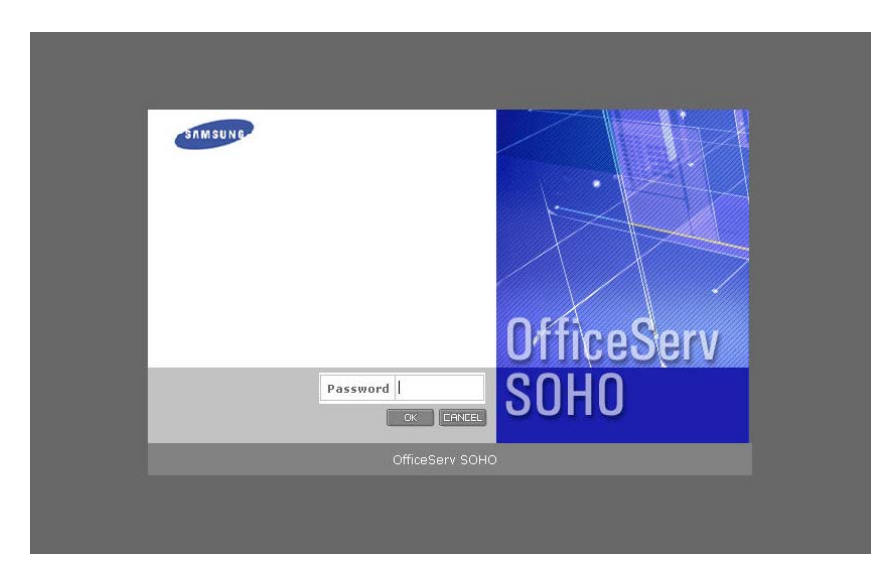

#### **<страница входа>**

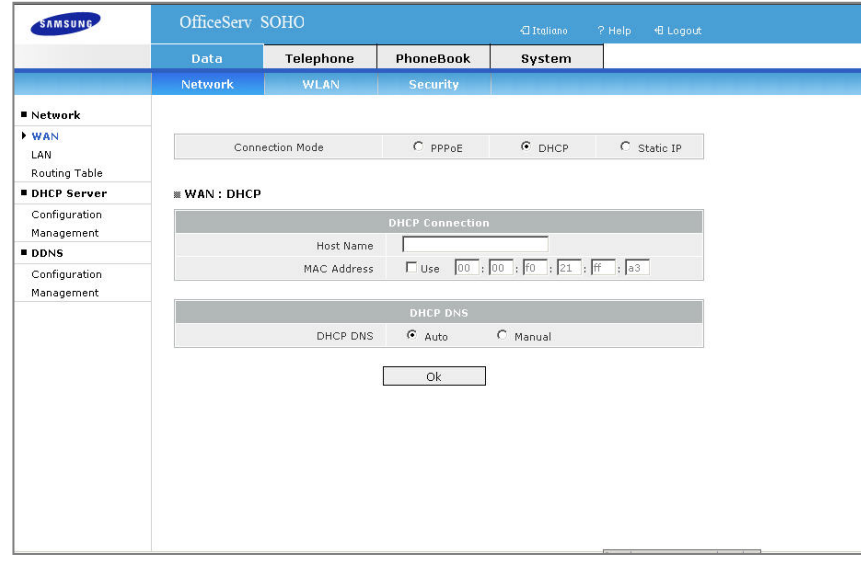

**<главная страница>** 

# **MENU (МЕНЮ)**

В данном разделе приведено описание структуры меню OfficeServ SOHO. Для выбора пункта меню можно воспользоваться клавишами со стрелками, а затем нажать клавишу **[OK]**, или ввести номер пункта меню с помощью клавиатуры.

## **Главный экран**

Изображение заставки основного экрана меню изображено на рисунке, приведенном ниже.

Изображение заставки можно изменить, нажав кнопку [MENU] и выбрав **[6.Phone Setup] → [1. My Phone] → [5. Select Background] (Выбор фонового изображения).** 

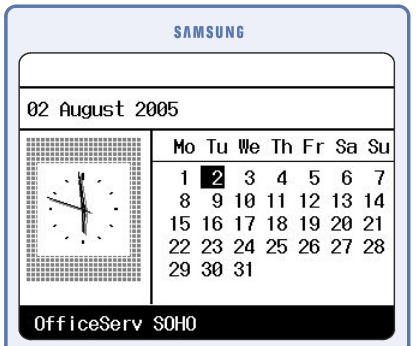

Ниже приведено описание значков экрана заставки:

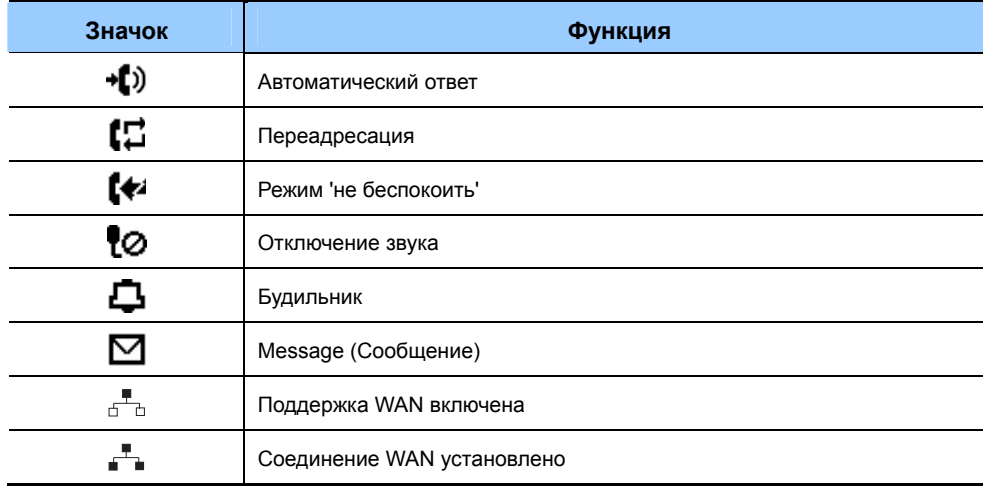

**MENU (МЕНЮ)**

## OfficeServ soho

## **Главное меню**

Нажмите кнопку **[MENU]** для отображения главного меню на ЖК-дисплее, когда OfficeServ SOHO находится в режиме ожидания.

На экране меню отображаются значки параметров My Phone, PhoneBook (Телефонная книга), E-Diary (Электронный дневник), Sound (Звук), Services (Службы) и Phone Setup (Настройка телефона).

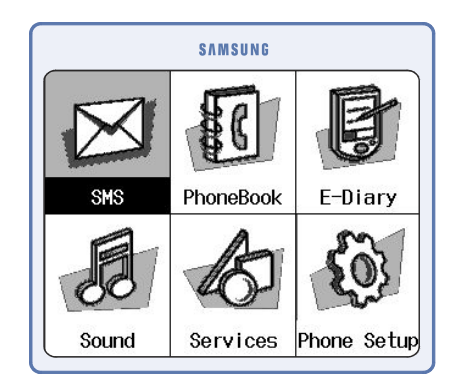

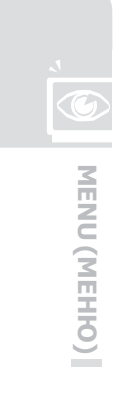

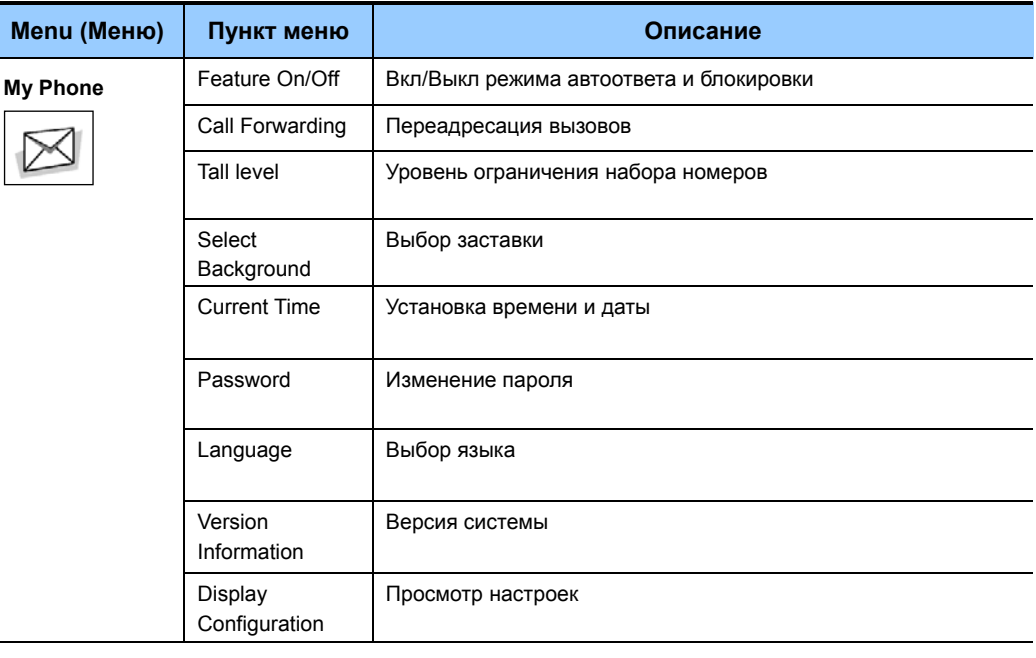

**34 CONSUMER EXAMSUNG ELECTRONICS CO., Ltd.** 

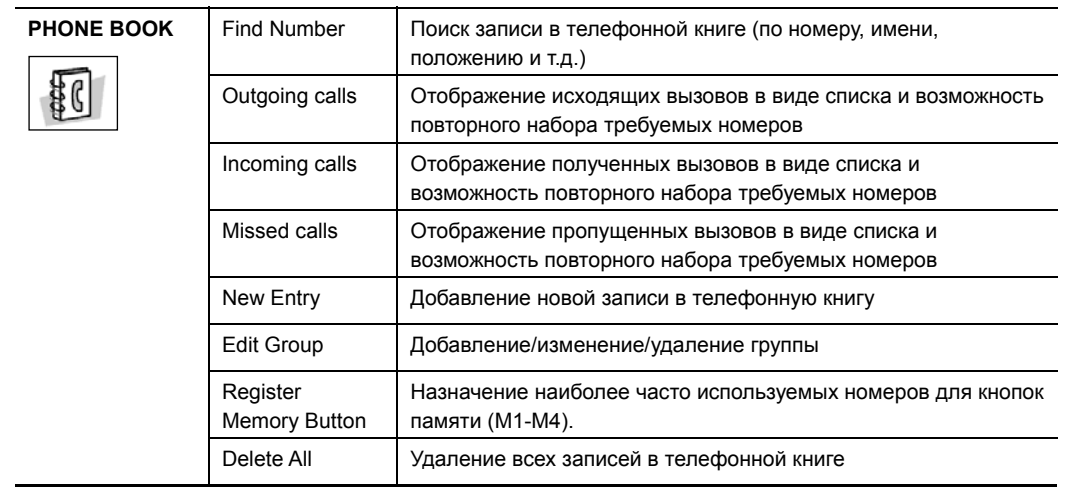

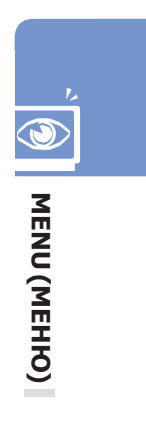

# OfficeServ soHo

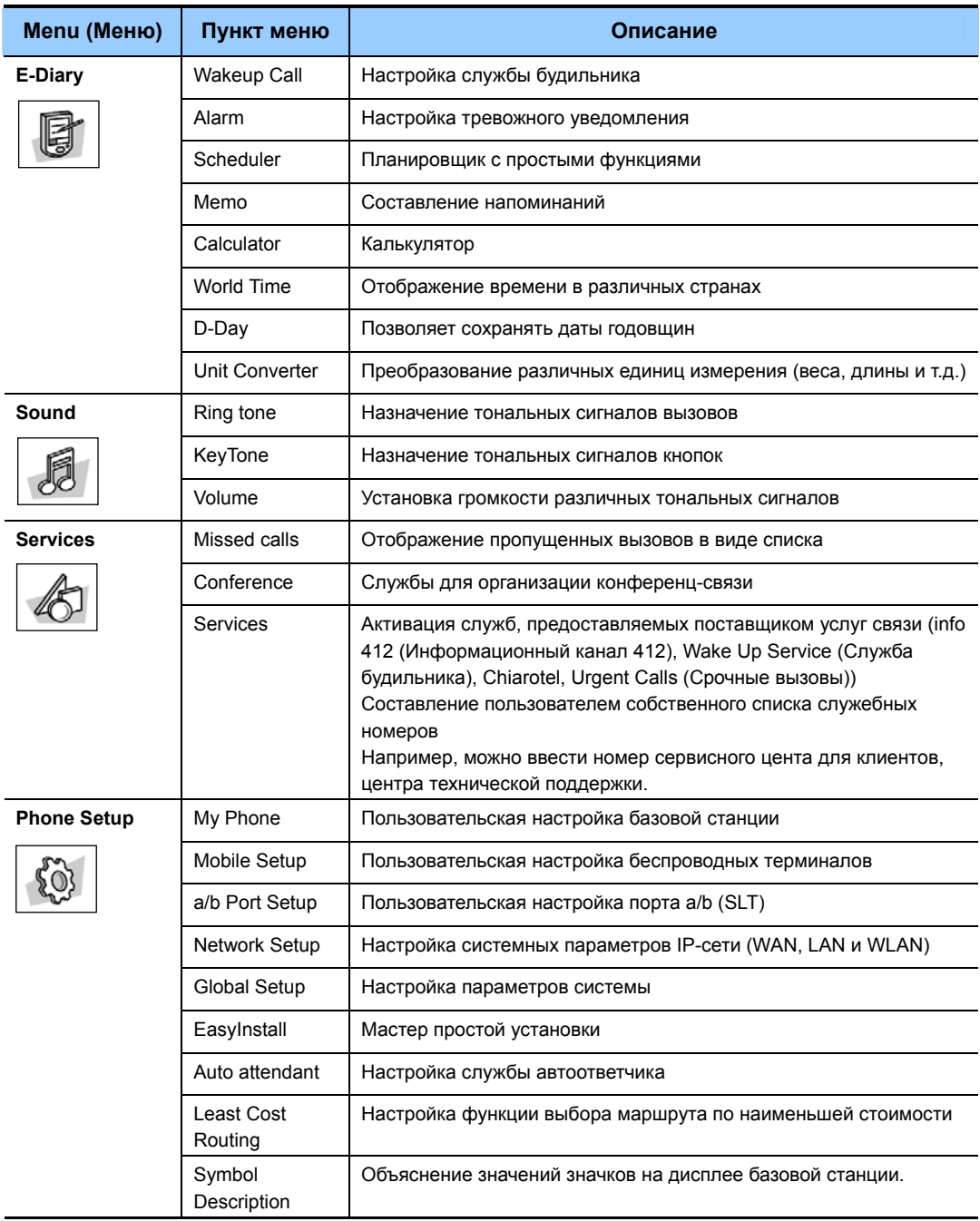

# **УСТРАНЕНИЕ НЕИСПРАВНОСТЕЙ**

# **Устранение неисправностей при работе с мини-коммутатором OfficeServ SOHO**

В данном разделе описаны возможные проблемы, которые могут возникнуть во время эксплуатации OfficeServ SOHO, а также возможные пути их устранения. Перед обращением в сервисный центр проверьте следующее.

#### **На ЖК-дисплее не отображается информация.**

Проверьте надежность подключения кабеля питания мини-коммутатора OfficeServ SOHO (см. раздел 'Установка'данного руководства).

**Звонок не работает или звонок очень тихий.** 

Нажмите кнопку volume (Громкость), чтобы увеличить громкость звонка.

#### **Номер звонящего абонента не отображается на ЖК-дисплее.**

- Проверьте, включена ли услуга определения абонента в пакет услуг, заказанных у телефонной компании.
- Абонент запретил телефонной компании разглашение своего идентификатора.
- Вызов осуществлялся из региона, где служба CID недоступна, например в случае международного вызова.
- Вызов осуществлялся с телефона-автомата.
- Предоставленная телефонной компанией информация повреждена.
- Телефонная компания не поддерживает услугу CID.

**38 CONSUMER EXECUTE CONSUMER EXECUTE CONSUMER EXECUTE CONSUMER ELECTRONICS CO., Ltd.** 

#### **Состояние регистрации беспроводного телефона отображается неправильно.**

Если мини-коммутатор OfficeServ SOHO был перезапущен вследствие сбоев в электропитании, обновления программного обеспечения или изменения настроек, рабочее состояние беспроводного телефона востонавливается, как правило, через три минуты после начала перезагрузки базовой станции. Если через три минуты состояние регистрации отображается неправильно, выключите и снова включите беспроводной телефон.

#### **Сетевая среда установлена неправильно.**

- Проверьте способ подключения к внешней сети и информацию о сети. (IP-адрес, шлюз и маску подсети).
- Проверьте используемую операционную систему и убедитесь, что в компьютер установлена соответствующая сетевая плата.
- Сначала проверьте систему подключения службы Интернет.
- Отключите внешний модем. Подождите пять минут, после чего сначала включите внешний модем, а затем мини-коммутатор OfficeServ SOHO.
- Убедитесь, что на компьютере установлено программное обеспечение, необходимое для соединения ADSL. Выберите [Панель управления], [Установка/удаление программ] и удалите все программы, используемые для соединения, а затем повторно настройте соединение с Интернетом.

#### **Не удается зарегистрировать телефон, поддерживающий работу в беспроводной локальной сети.**

- Убедитесь, что значение SSID в трубке задано верно и соответствует настройке OfficeServ SOHO.

- Убедитесь, что задан WEP ключ шифрования (если используется). Если да, выполните регистрацию телефона, поддерживающего работу в беспроводной локальной сети, согласно процедуре, описанной в данном руководстве.

# **ПРИЛОЖЕНИЕ**

## **Технические характеристики OfficeServ SOHO**

Технические характеристики мини-коммутатора OfficeServ SOHO приведены в таблице ниже.

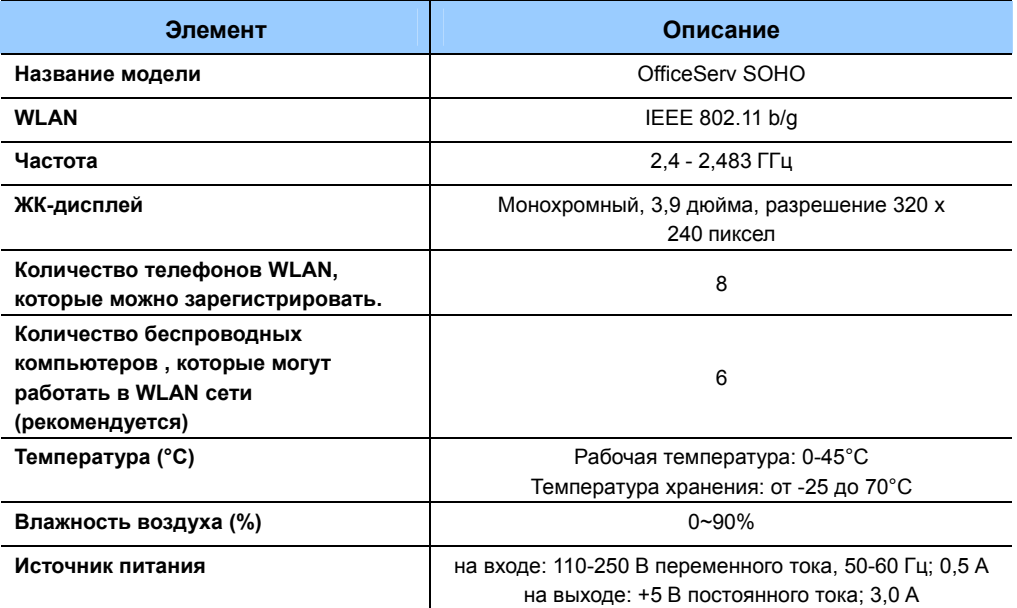

#### **Предупреждение - соответствие стандарту CEI EN55022**

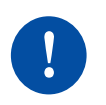

Данное электронное устройство относится к Классу A. В жилых помещениях это устройство может стать причиной радиопомех. В этом случае пользователю может быть необходимо принять соответствующие меры.

**40** © SAMSUNG Electronics Co., Ltd.

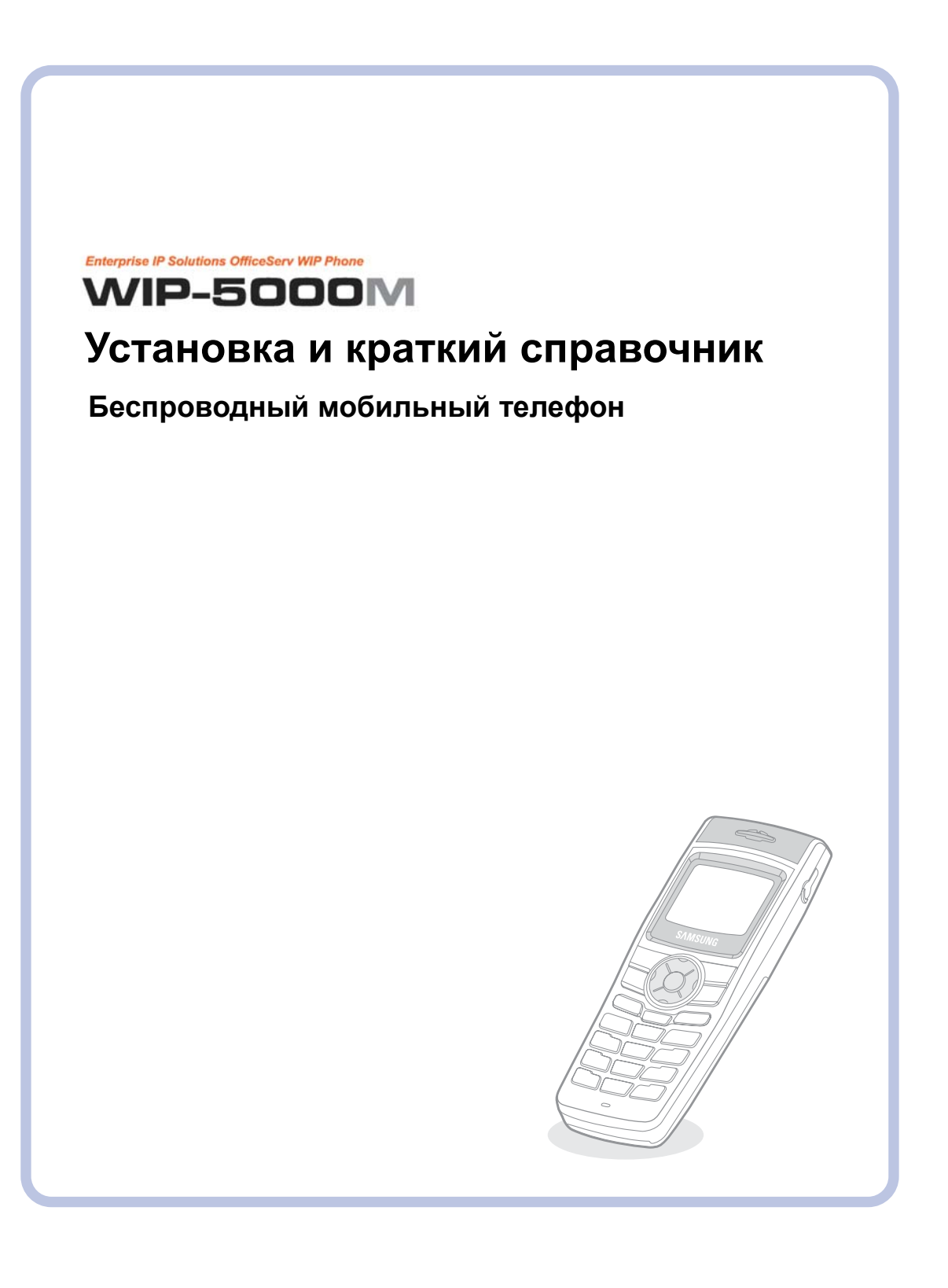

# ПОДГОТОВКА

## Краткий обзор WIP-5000M

WIP-5000М (беспроводной мобильный IP-телефон) - это беспроводное устройство, обеспечивающее голосовую связь через беспроводную локальную сеть стандаота IEEE 802.11 b.

WIP-5000М поддерживает голосовую связь с использованием беспроводной локальной сети через интерфейс IEEE802.11 b. Телефон сжимет с помощью VoIP кодека голосовые данные принятые с микрофона и передает их в виде пакетов данных согласно стандарту IEEE802.11 b.

Совместно с IP телефонами WIP-5000M в локальной WLAN сети могут использоваться терминалы данных, например карманные и портативные компьютеры, поддерживающие функцию беспроводной передачи данных.

## Основные функции и услуги

## Основные телефонные функции

- Телефонная книга, возможность быстрого набора номера
- Список исходящих входящих вызовов и пропущенных вызовов
- Предварительный выбор номера
- Калькулятор, часовые пояса, имя терминала
- Меню Services (Службы), Setup (Настройка), System (Система)
- Настройка звонков вибрация и тональные сигналы, настройка заставки
- Переадресация вызовов, автоматический ответный звонок при освобождении линии, режим 'Не беспокоить', блокировка телефона, запрос пароля
- Внутренние вызовы, групповые вызовы, перевод вызова, перехват вызова, конференция

## **Дополнительные телефонные функции ISDN (если имеются)**

- Мульти номерное поле
- Отображение номера вызывающего абонента 'Who is ?' (CLIP/CLIR и COLP/COLR)
- Переадрессация вызовов (безусловный, занято или нет ответа)
- Конференц-связь с тремя участниками (удержание вызова и переключение между разговорами)
- Предупреждение о вызове (второй вызов на удержании)
- Автоматический ответный звонок при освобождении линии, ожидающий вызов, парковка
- Отображение длительности длительности/стоимости разговора
- Синхронизация времени и даты

### **Программное обеспечение**

- ОС: NNOS на основе POSIX
- VoIP: SIP
- Протоколы: TCP/IP, UDP, DHCP, TFTP, RTP/RTCP
- Безопасность: ESSID, WEP

### **Аппаратное обеспечение**

- WLAN со встроенным IEEE 802.11b, внутренняя антенна (радиус действия: 200 м снаружи, 50 м в помещении)
- ЦП: T2U(Netergy)
- Флэш-память: 2 МБ
- Интегральная схема воспроизведения мелодий: Зуммер
- Кодек: программный кодек (G711, G729)

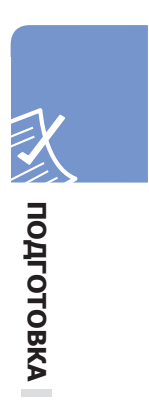

# **Внешний вид телефона**

На рисунке ниже приведены основные элементы телефона.

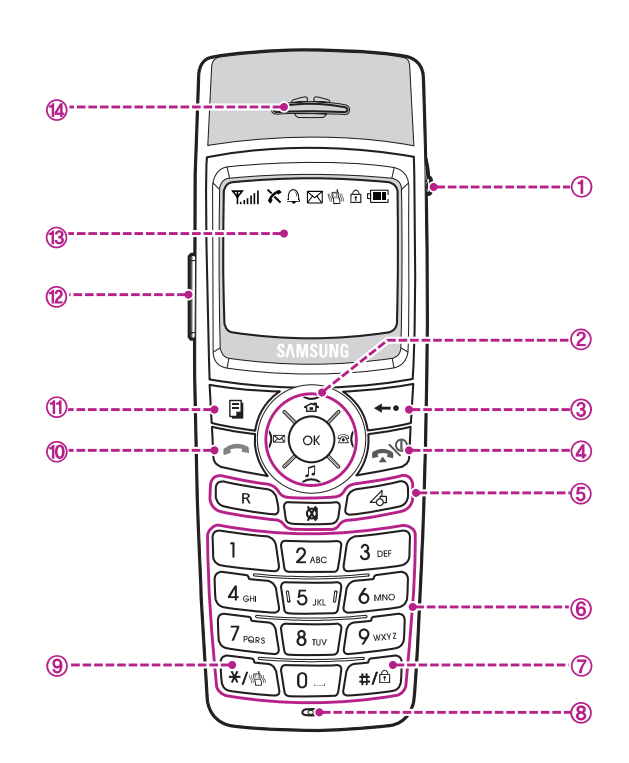

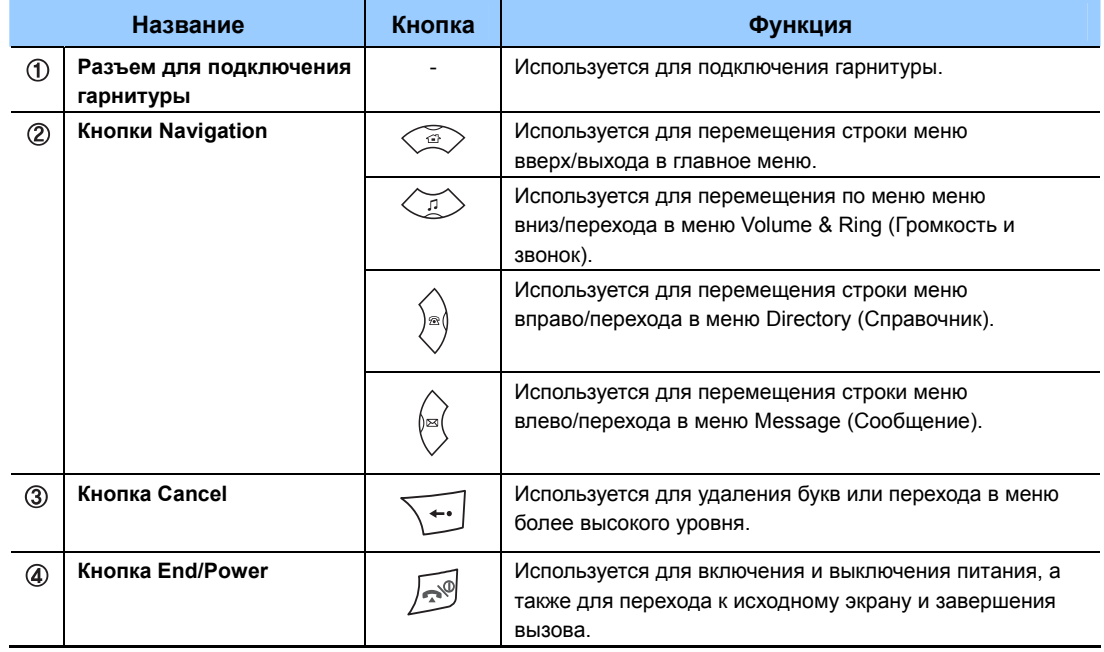

### **WIP-5000M**

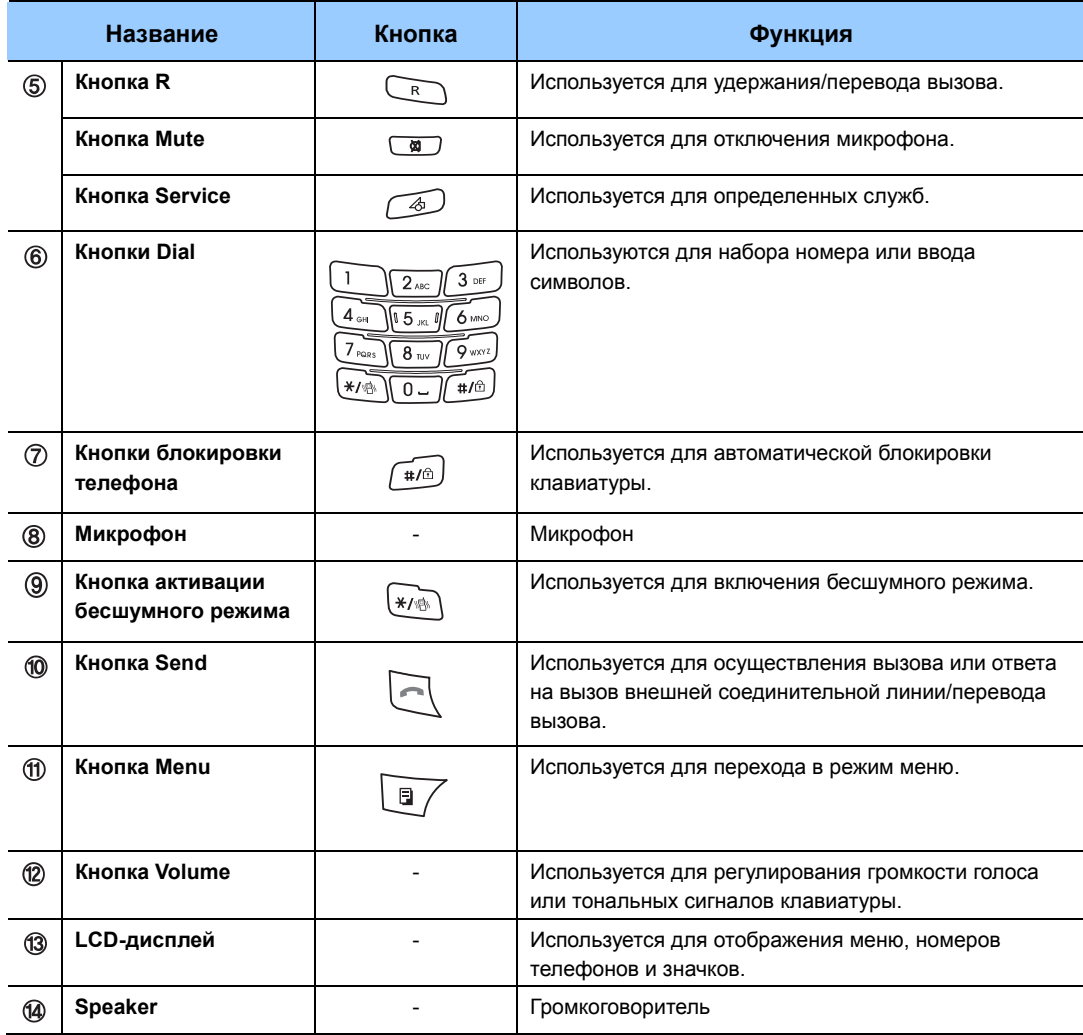

# **Cтруктура меню**

В режиме ожидания нажмите кнопку **[MENU]**. На экране отобразится главное меню.

На экране меню отображаются значки следующих функций: **PhoneBook** (Телефонная книга), **Utilities** (Служебные программы), **Soft Menu** (Программируемое меню), **Volume/Ring** (Громкость/звонок), **PhoneSettings**  (Настройки телефона) и **System** (Система).

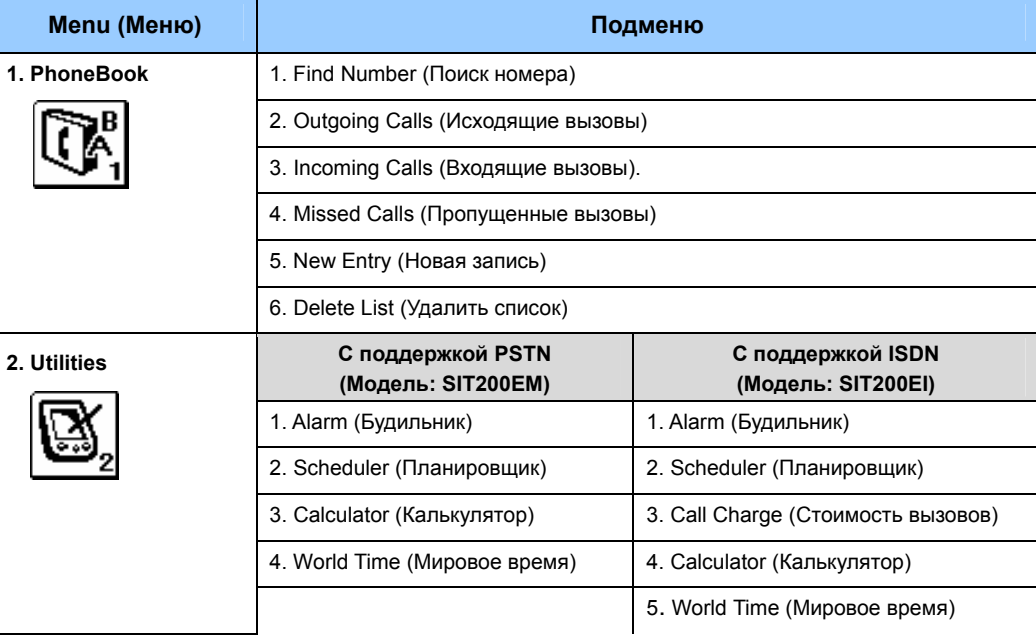

**46**© SAMSUNG Electronics Co., Ltd.

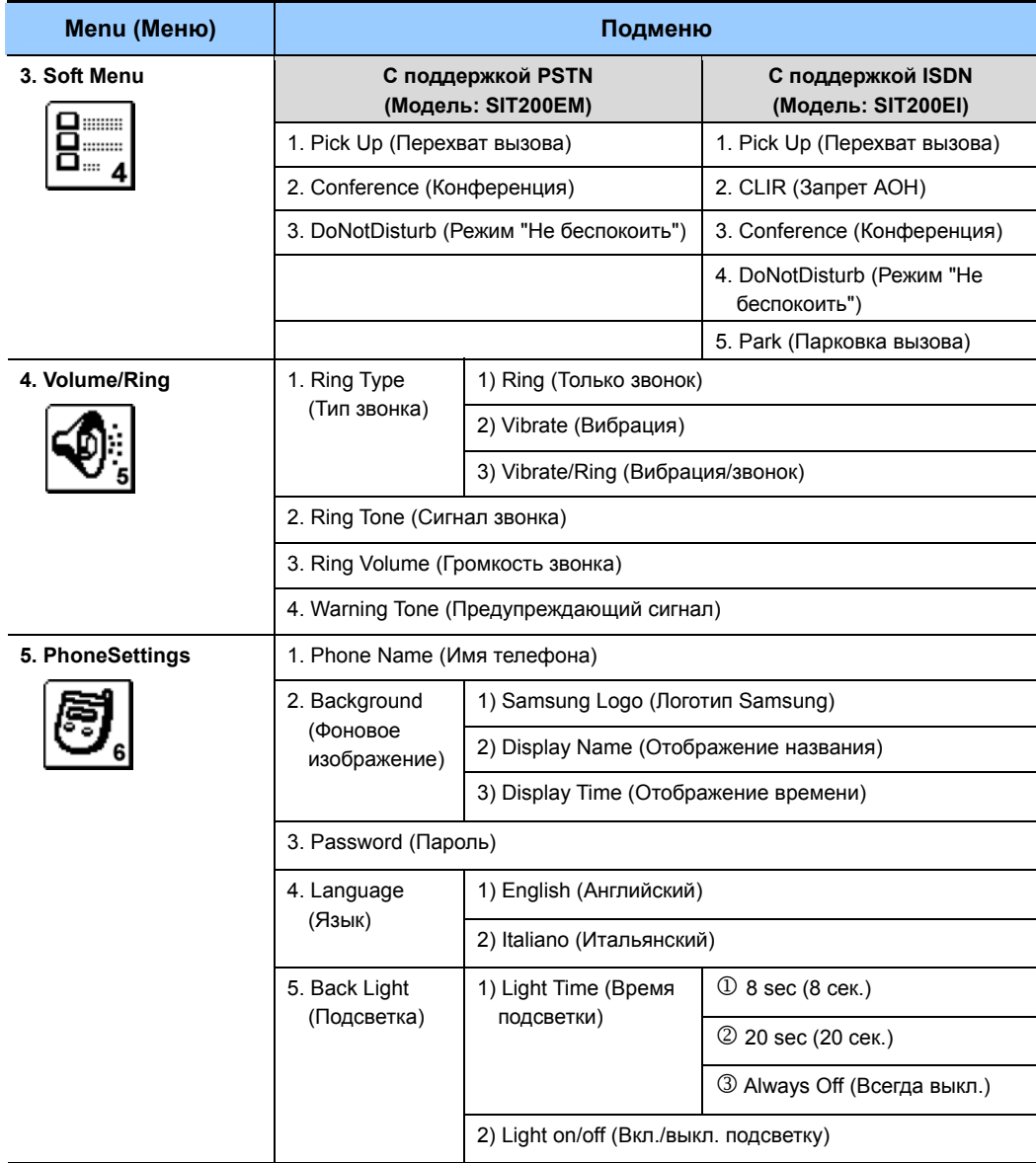

**THE HOATOTOBKA ПОДГОТОВКА**

## WIP-5000M\_\_\_\_\_\_\_\_\_\_\_\_\_\_\_\_\_

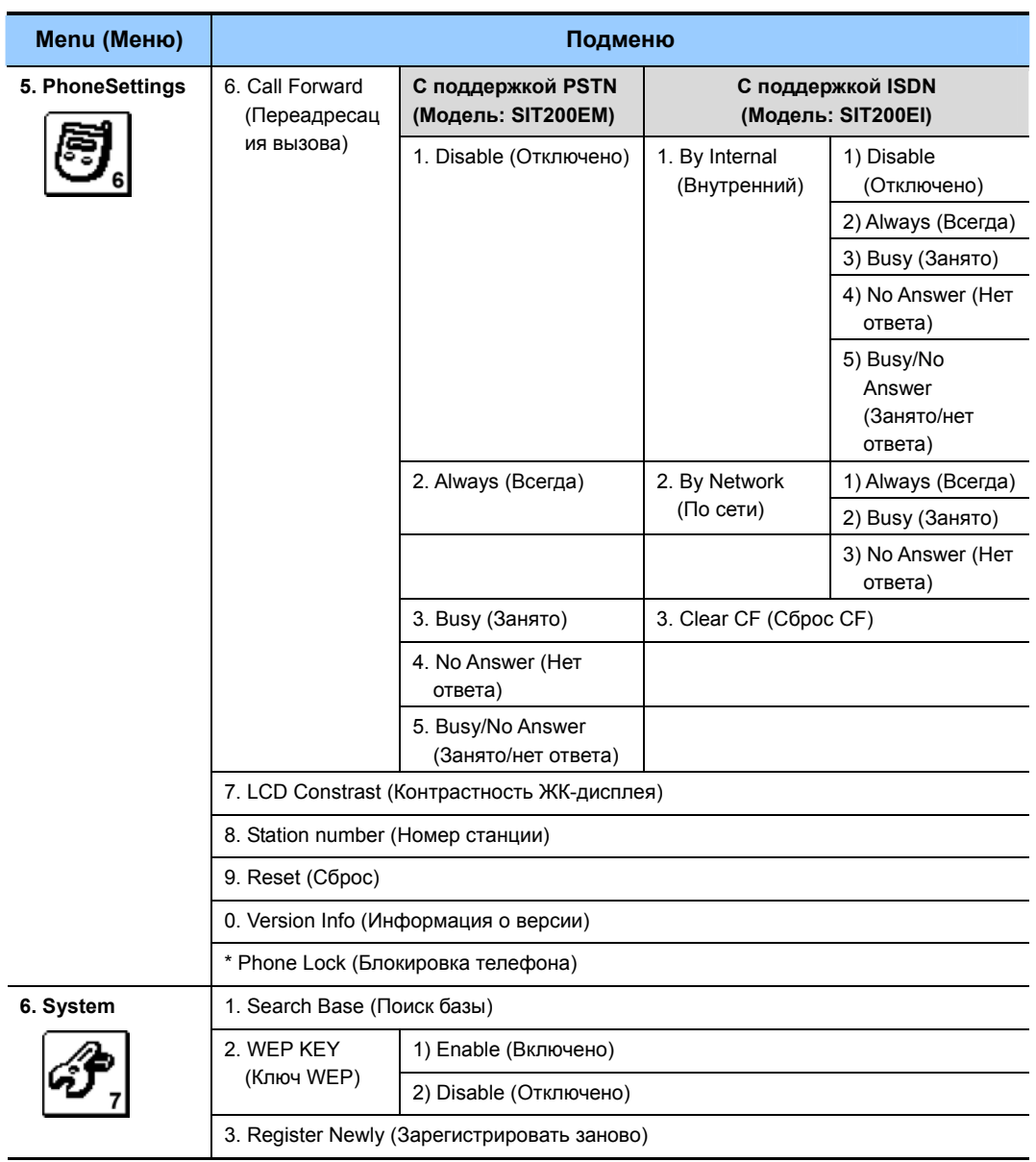

# **УСТАНОВКА**

## Включение питания

Нажмите и удерживайте кнопку  $\curvearrowright^\mathbb{O}$  более 2 секунд. Если телефон не зарегистрирован в системе, выполните следующую процедуру регистрации телефона.

# Простая регистрация

Регистрация телефона, поддерживающего работу в беспроводной локальной сети

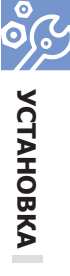

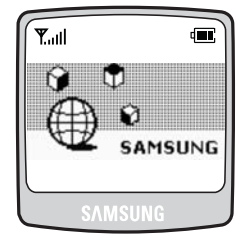

**1.** Нажмите и удерживайте кнопку  $\mathbb{R}^{\mathbb{O}}$ , чтобы включить телефон.

- ا<sub>ا</sub>،۳ **Enter SSID** and OK button
- $T_{\text{null}}$ **WEP Key** 1: Enable 2: Disable
- $2.$ Введите SSID (нажмите и удерживайте кнопки в течение 2 сек. для ввода цифр вместо букв) и нажмите кнопку [ОК].
	- $\bullet$ SSID: Введите значение SSID в устройство WLAN. Для проверки значения SSID см. раздел 'Инструкции по установке' руководства пользователя мини-коммутатора OfficeServ **SOHO или обратитесь к системному** администратору.
- $3.$  Выберите Enable (Включить) или Disable (Отключить), если требуется включить или отключить службу безопасности WEP.

© SAMSUNG Electronics Co., Ltd.

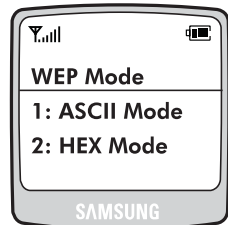

**Y**<sub>ull</sub> **Enter WEP Key** and OK button

**ACTAHOBKA** 

- $4.$  Если ключ WEP используется, выберите **ASCII Mode (Режим ASCII) или HEX Mode** (Режим НЕХ) для ввода ключа WEP.
- $5.$  Введите ключ WEP и нажмите кнопку [ОК].
	- WEP: введите ключ WEP в устройство WLAN. Для проверки ключа WEP см. раздел 'Установка OfficeServ SOHO' или обратитесь к системному администратору.
	- Если ключ WEP не используется, оставьте поле пустым и нажмите [ОК].

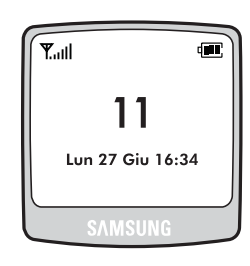

 $6.$  Регистрация телефона успешно завершена.

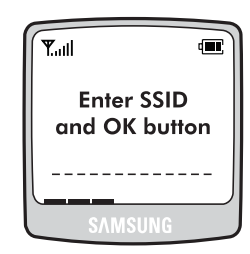

 $\overline{Z}$ . Данный экран внизу отображается в том случае, если в процессе регистрации произошли ошибки. Повторно введите SSID (нажмите и удерживайте кнопки в течение 2 сек. для ввода цифр вместо букв) и нажмите кнопку [OK].

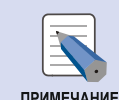

#### Проверка SSID

- Идентификатор SSID определяется мини-коммутатором OfficeServ SOHO.

- примечание Для проверки SSID на мини-коммутаторе OfficeServ SOHO нажмите кнопку [MENU] и выберите  $\rightarrow$  [6. Options] (Параметры)  $\rightarrow$  [Network Setup] (Настройка параметров сети)  $\rightarrow$  [WLAN Settings] (Параметры WLAN) $\rightarrow$  [SSID].
	- SSID это имя радиосети, необходимое для подключения беспроводного телефона сети или стационарного/портативнго компьютера к миникоммутатору OfficeServ SOHO по беспроводной локальной сети.

## **Выключение питания**

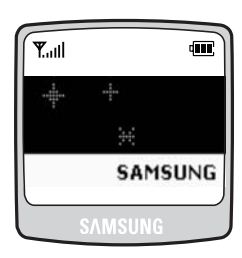

Нажмите и удерживайте кнопку **12 более** 2 секунд.

Телефон автоматически выключится.

### **Значки**

Ниже приведено описание значков экрана заставки.

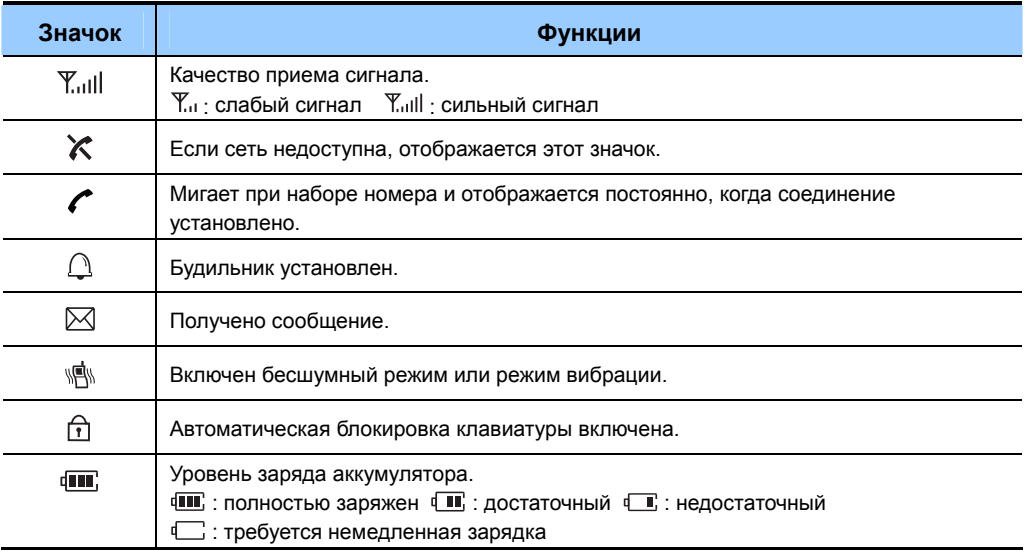

**УСТАНОВКА**

**OOO** 

# **ОСУЩЕСТВЛЕНИЕ ВЫЗОВОВ**

# **Способы осуществления вызовов**

Для вашего удобства предусмотрено несколько способов осуществления вызова. Однако в данном руководстве описываются только основные функции.

# **Осуществление вызовов по внутренней связи**

**Вызов с телефона, поддерживающего работу в беспроводной локальной сети на мини-коммутатор OfficeServ SOHO или на другой телефон**

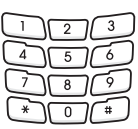

**1.** Выберите требуемый номер вызываемого абонента.

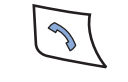

**2.** Нажмите кнопку **[Send]**. Раздастся тональный сигнал посылки вызова.

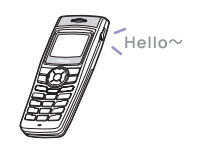

**3.** После ответа абонента можно начать разговор.

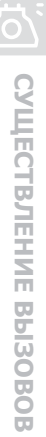

# **Осуществление внешних вызовов**

#### **Осуществление вызова с мобильного телефона**

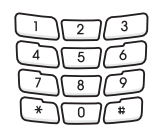

**1.** Введите номер телефона.

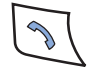

**2.** Нажмите кнопку **[Send]**. Раздастся тональный сигнал посылки вызова.

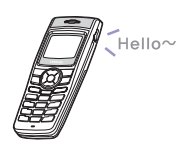

**3.** После ответа абонента можно начать разговор.

**ВЫЗОВОВ**

# **ОТВЕТ НА ВЫЗОВ**

# **Ответ на вызов, поступивший на телефон, поддерживающий работу в беспроводной локальной сети**

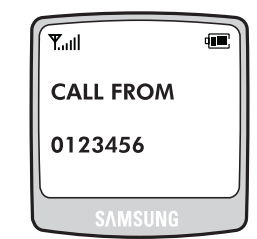

**1.** После получения вызова раздается сигнал звонка, а на LCD-дисплее отображается сообщение о входящем вызове.

**2.** Нажмите кнопку **[Send]**, чтобы ответить на вызов.

**3.** Нажмите кнопку **[End]**, чтобы прервать вызов.

## **Ответ на вызов, адресованный на другой внутренний телефон (Перехват вызова)**

Эта функция используется для ответа на входящий вызов, предназначенный другому абоненту.

Когда звонит другой телефон, нажмите кнопку **[MENU]** и выберите

**[4. Soft Menu]**  $\rightarrow$  **[1. Pick Up] (Перехват вызова) и ответьте на вызов.** 

# **УСТРАНЕНИЕ НЕИСПРАВНОСТЕЙ**

# **Устранение неисправностей WIP-5000M**

Ниже приведены некоторые неисправности, которые могут возникнуть при эксплуатации телефона, и способы их устранения.

В случае возникновения неисправностей перед обращением в сервисный центр ознакомьтесь с приведенной ниже информацией.

#### **ЖК-дисплей не загорается.**

Низкий заряд аккумулятора. Зарядите аккумулятор и снова включите телефон.

#### **Звонок не работает или звонок очень тихий.**

- Убедитесь, что режим вибрации выключен.
- $-$  Отрегулируйте громкость. Нажмите кнопку [MENU]  $\rightarrow$  [4. Volume/Ring]  $\rightarrow$  [3. Ring Volume].

#### **Лампочка индикатора зарядки мигает желтым.**

- Извлеките и снова вставьте аккумулятор в зарядное устройство.
- Если индикатор продолжает мигать, очистите контакты зарядного устройства.
- Если после выполнения этих действий индикатор продолжает мигать, обратитесь в сервисный центр Samsung Electronics.

#### **Аккумулятор не разряжен, но телефон не включается.**

- Извлеките аккумулятор и снова установите его, а затем включите телефон.
- Извлеките аккумулятор и очистите контакты аккумулятора. Затем снова установите аккумулятор и включите телефон.

**Во время разговора наблюдается эффект 'эхо'.** 

Нажмите кнопку [Volume] и отрегулируйте громкость или перейдите в другое место.

**Р.** На дисплее появляется значок  $\mathsf{X}$ , и невозможно осуществить вызов.

- Возможно, телефон не зарегистрирован в системе. Сначала зарегистрируйте телефон.
- Перейдите в зону действия сети.
- Проверьте, включено ли питание базовой станции.
- Если после выполнения этих действий телефон не работает, обратитесь в сервисный центр Samsung Electronics.

#### **Ошибка во время регистрации телефона.**

- Убедитесь, что питание базовой станции включено, и снова зарегистрируйте телефон.
- Перейдите в зону действия сети и повторно выполните регистрацию телефона.
- Если проблема не решена, обратитесь в сервисный центр Samsung.

#### **Часто происходит обрыв связи.**

- Перейдите в другое место, если прием нестабилен.
- Если часто происходит обрыв связи вблизи баовой сианции, обратитесь в сервисный центр Samsung Electronics.

#### **Телефон работает неправильно или не работает совсем.**

Извлеките и снова установите аккумулятор, а затем снова включите телефон. Если неисправность устранить не удается, обратитесь в сервисный центр Samsung Electronics.

# **ПРИЛОЖЕНИЕ**

# **Технические характеристики WIP-5000M**

Технические характеристики телефона WIP-5000M приведены в следующей таблице.

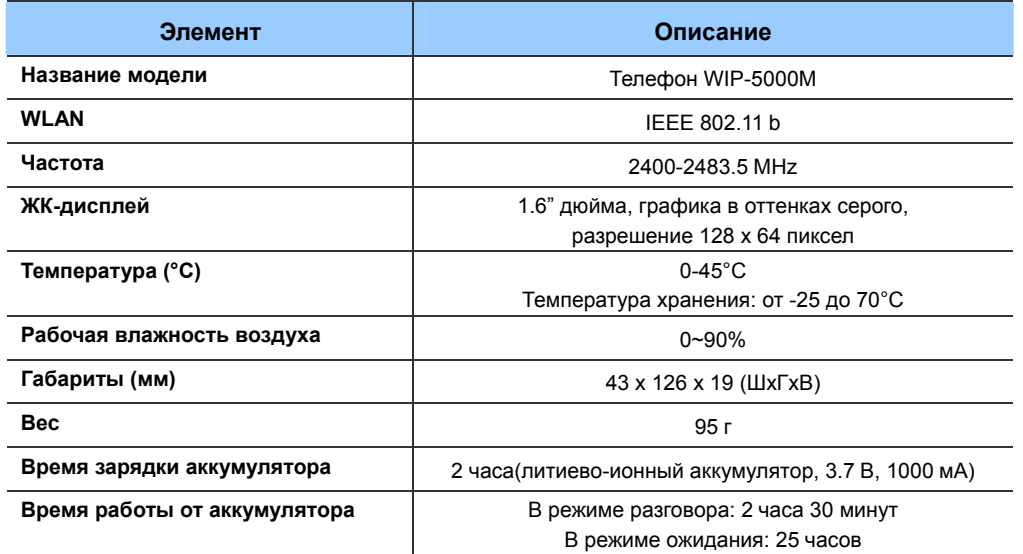

#### **Предупреждение - соответствие стандарту CEI EN55022**

Данное электронное устройство относится к Классу A. В жилых помещениях это устройство может стать причиной радиопомех. В этом случае пользователю может быть необходимо принять соответствующие меры.

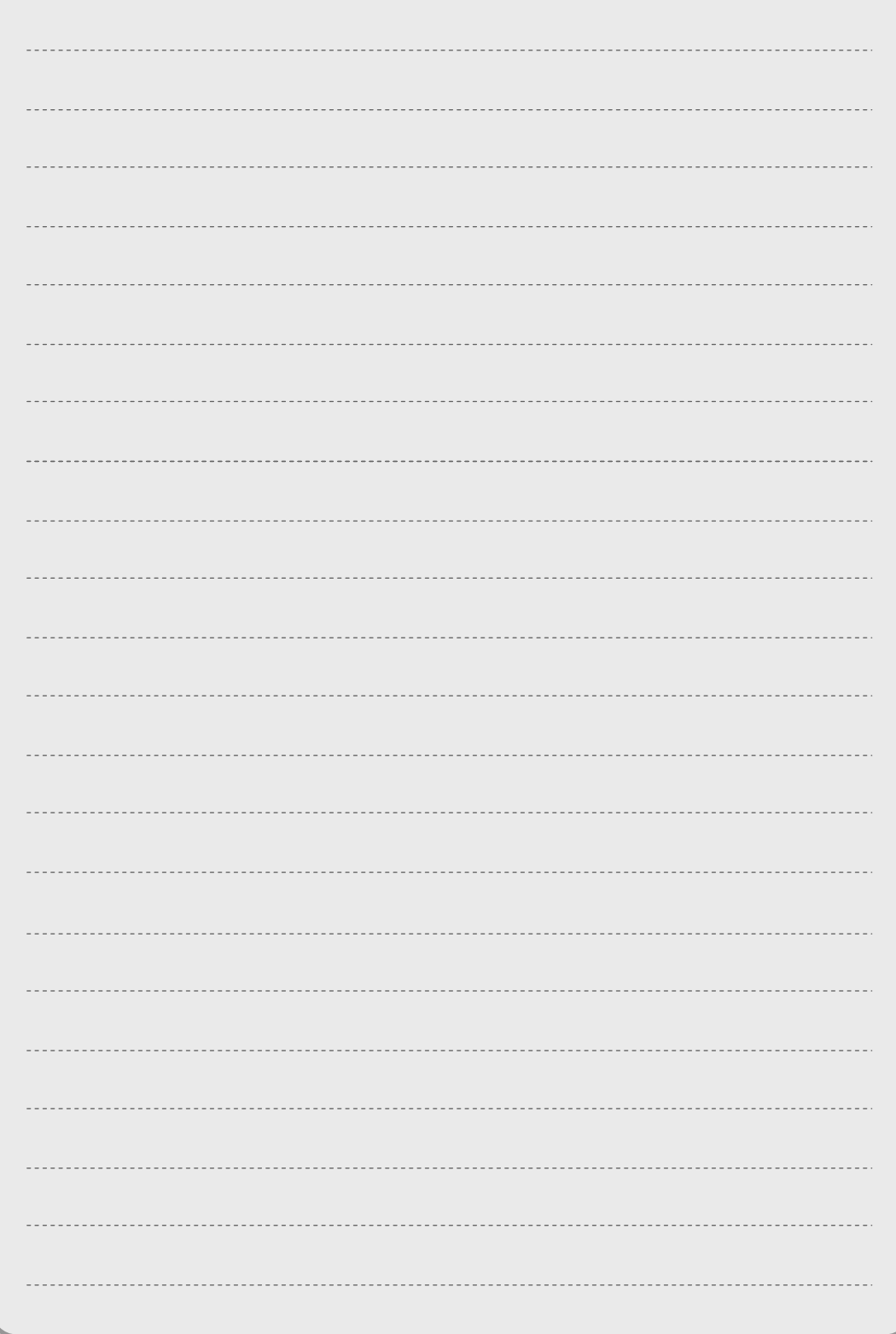

**Enterprise IP Solutions** 

# **OfficeServ SOHO**

#### **Краткое справочное руководство по эксплуатации базовой станции**

### y **Изменение языка меню**

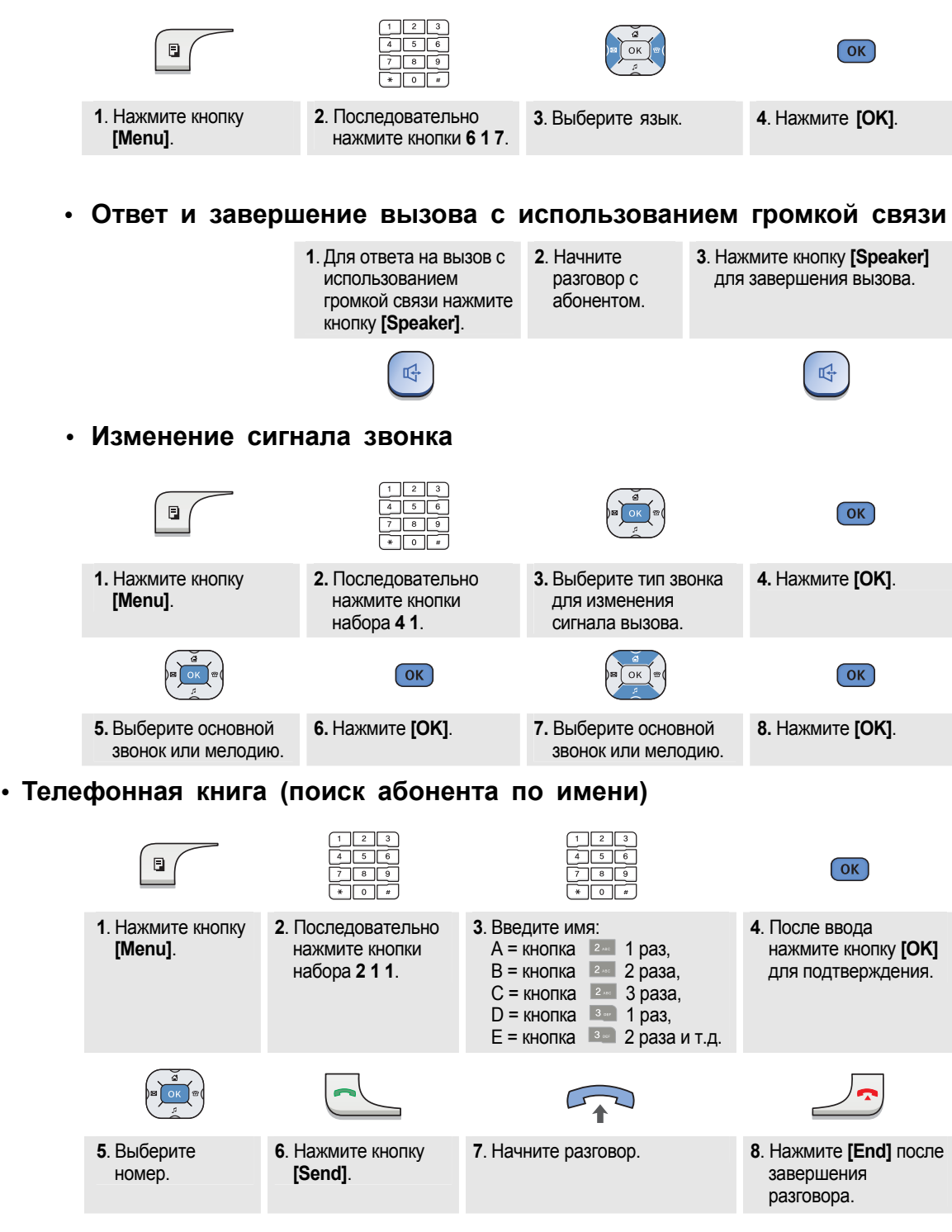

![](_page_63_Figure_0.jpeg)

#### y **Регистрация номера в телефонной книге**

![](_page_64_Figure_1.jpeg)